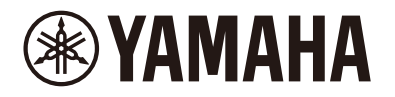

Clavinova.

# CLP-885 CLP-875 CLP-845 CLP-835 CLP-895GP CLP-865GP Felhasználói kézikönyv

Ez a kézikönyv a Használati útmutatót egészíti ki, és ismerteti a menüképernyőről elérhető funkciókat. Először mindenképpen olvassa el a Használati útmutatót, hogy megértse az alapműveleteket, mielőtt elolvasná ezt a Referencia-kézikönyv.

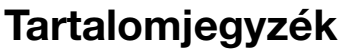

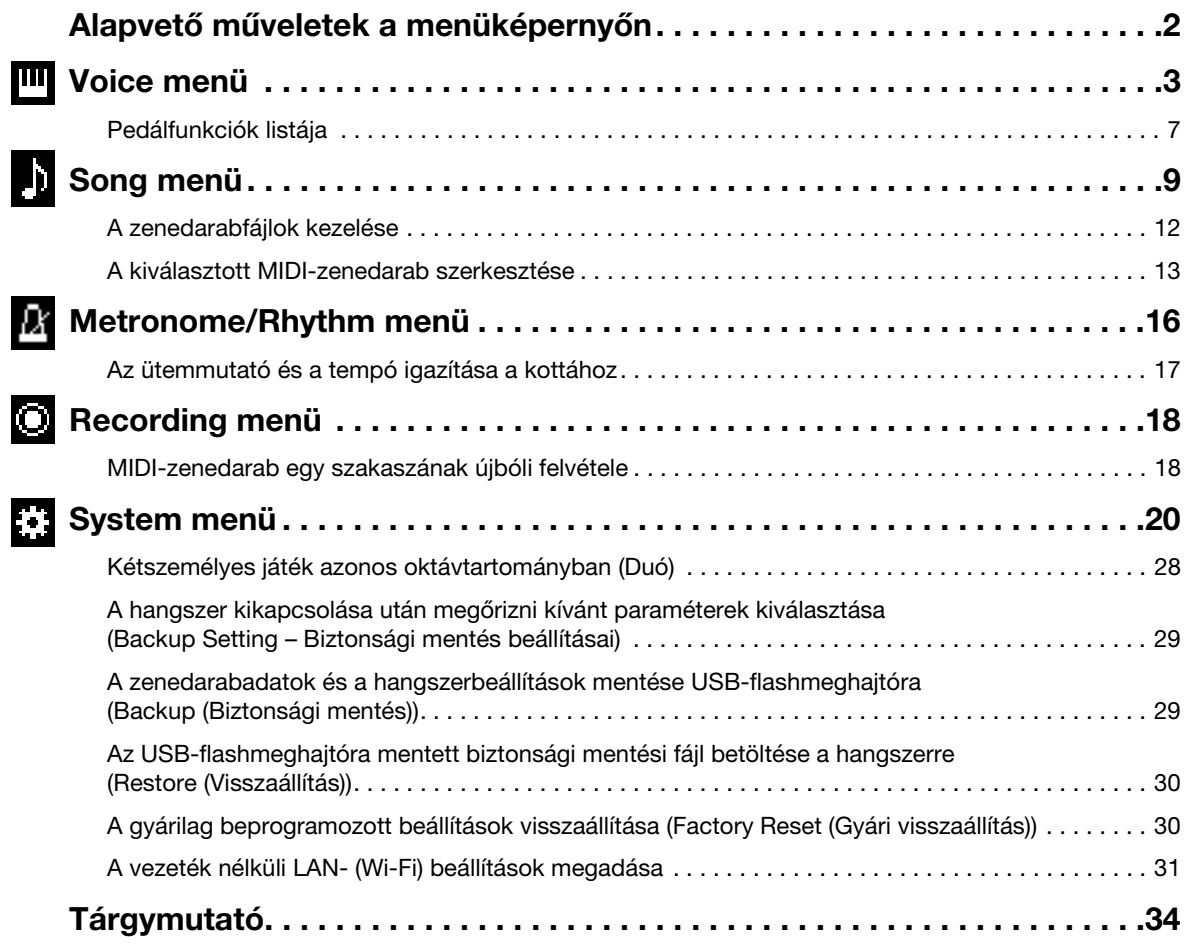

• A jelen útmutatóban látható ábrák és LCD-képernyők csupán a tájékoztatást szolgálják.

• A Wi-Fi a Wi-Fi Alliance® bejegyzett védjegye.

• A Bluetooth® kifejezés és logók a Bluetooth SIG, Inc. bejegyzett védjegyei, és az ilyen jelzéseket a Yamaha Corporation engedéllyel használja.

# **ex Bluetooth**®

• Az ebben a használati útmutatóban szereplő vállalat- és terméknevek a hozzájuk tartozó vállalatok védjegyei vagy bejegyzett védjegyei.

# <span id="page-1-0"></span>Alapvető műveletek a menüképernyőn

A [MENU] gombot megnyomva előhívhatja a Menu képernyőt. A menüképernyő öt menüt tartalmaz, amelykben hangszínnel, zenedarabokkal, metronómmal/ritmusszólammal, felvétellel és rendszerrel kapcsolatos beállításokat végezhet el (a hangszer egészére vonatkozó általános beállítások). Ez a szakasz a menüképernyőn elvégezhető alapvető műveleteket ismerteti. A következőhöz további beállításokat kell megadni a Menu képernyő megnyitása előtt.

#### • Ha hangszínnel kapcsolatos paramétereket szeretne szerkeszteni:

- Válassza ki a hangszínt. Ha a Duál/Osztott/Duó módban szeretne hangszínt szerkeszteni, kapcsolja be a kívánt funkciót.
- Ha zenedarabbal kapcsolatos paramétereket szeretne szerkeszteni:

Válassza ki a zenedarabot.

#### 1. Válassza ki a kívánt menüt a [MENU] gomb többszöri megnyomásával.

A gomb ismételt megnyomásával válthat a menük között. A kijelző tetején a menü neve látható, a bal oldali ikon pedig a kiválasztott menüt jelzi.

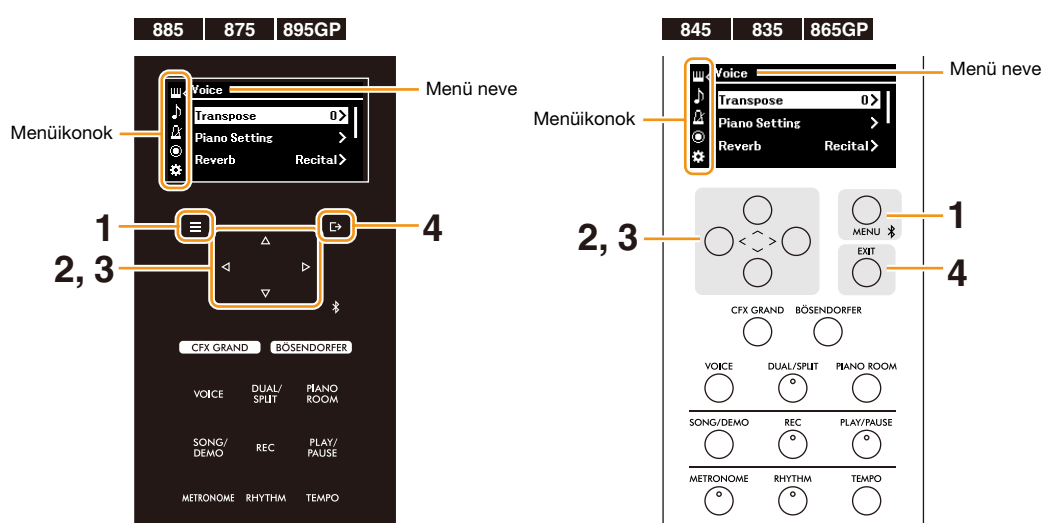

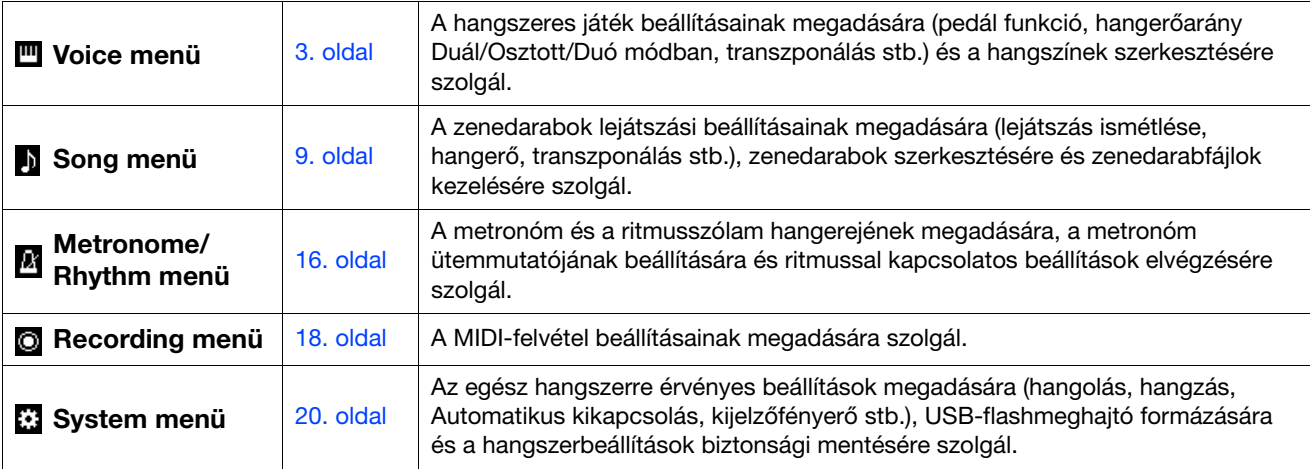

### 2. A  $[\wedge] / [\vee] / [\leq]$ gombokkal válassza ki a kívánt paramétert.

### 3. A  $\lceil\langle 1/1\rangle\rceil$  gombokkal módosítsa a beállítást, vagy hajtsa végre a műveletet.

A kiválasztott elem alapértelmezett értékre való visszaállításához a CLP-885, CLP-875 vagy CLP-895GP modellen nyomja meg és tartsa megnyomva a [MENU] gombot addig, amíg az érték alaphelyzetbe nem áll. A CLP-845, CLP-835 vagy CLP-865GP modellen nyomja meg egyszerre a [<] és a [>] gombot.

### 4. A Menu képernyőről való kilépéshez nyomja meg az [EXIT] gombot.

# <span id="page-2-1"></span><span id="page-2-0"></span>**W** Voice menü

A Voice menüben a hangszeres játék különféle paramétereit szerkesztheti és állíthatja be, többek között a hangszínek paramétereit. A hangszeres játék és a hangok hallgatása közben módosítsa a paramétereket egyenként, hogy megtalálja a kívánt hangzást. Ha Duál, Osztott vagy Duó módban be szeretné állítani a hangszíneket, ne felejtse el bekapcsolni a Duál, Osztott vagy Duó módot a "Voice" menüképernyő megnyitása előtt.

#### Művelet:

<span id="page-2-5"></span><span id="page-2-4"></span><span id="page-2-3"></span><span id="page-2-2"></span>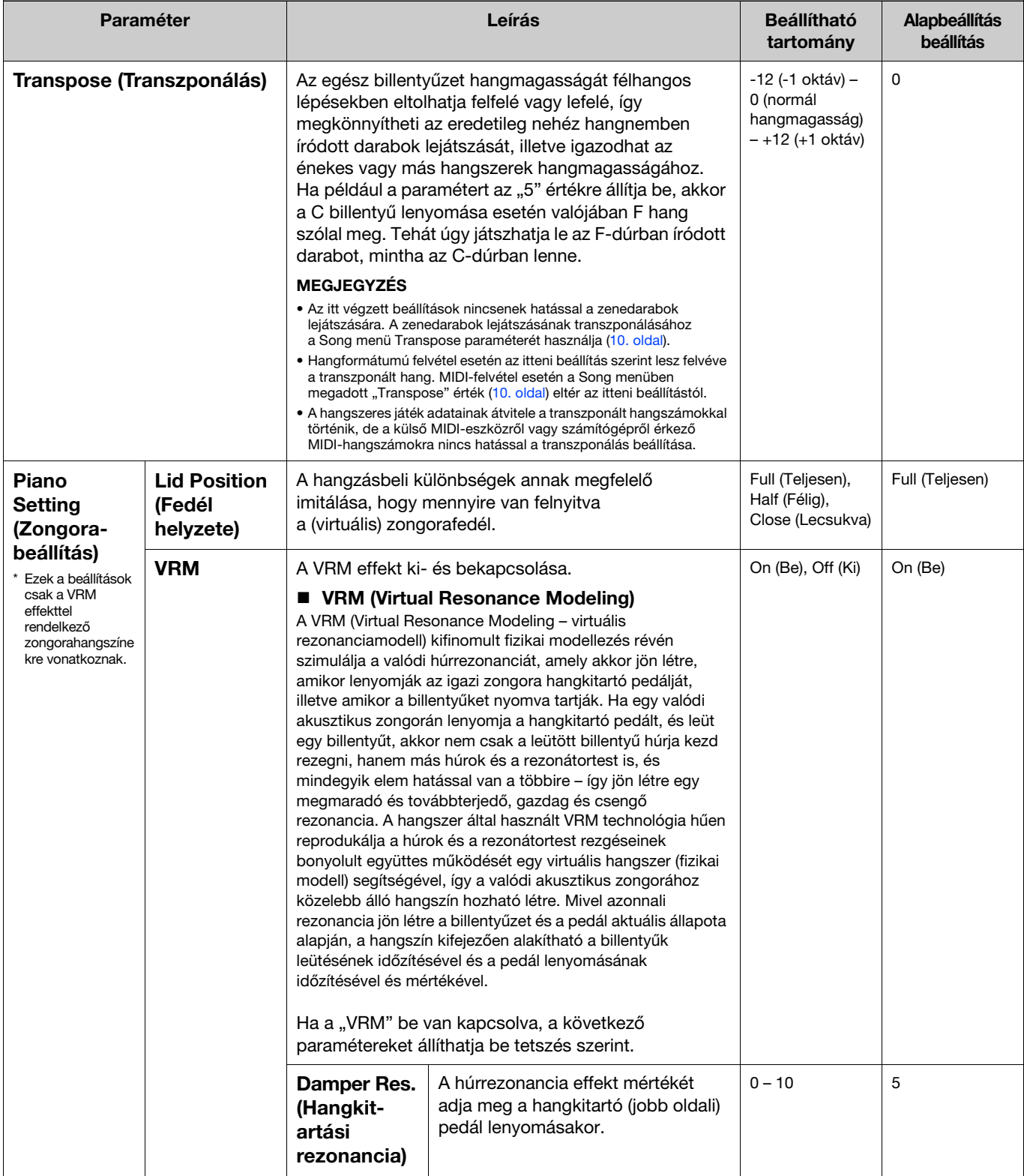

<span id="page-3-4"></span><span id="page-3-3"></span><span id="page-3-2"></span><span id="page-3-1"></span><span id="page-3-0"></span>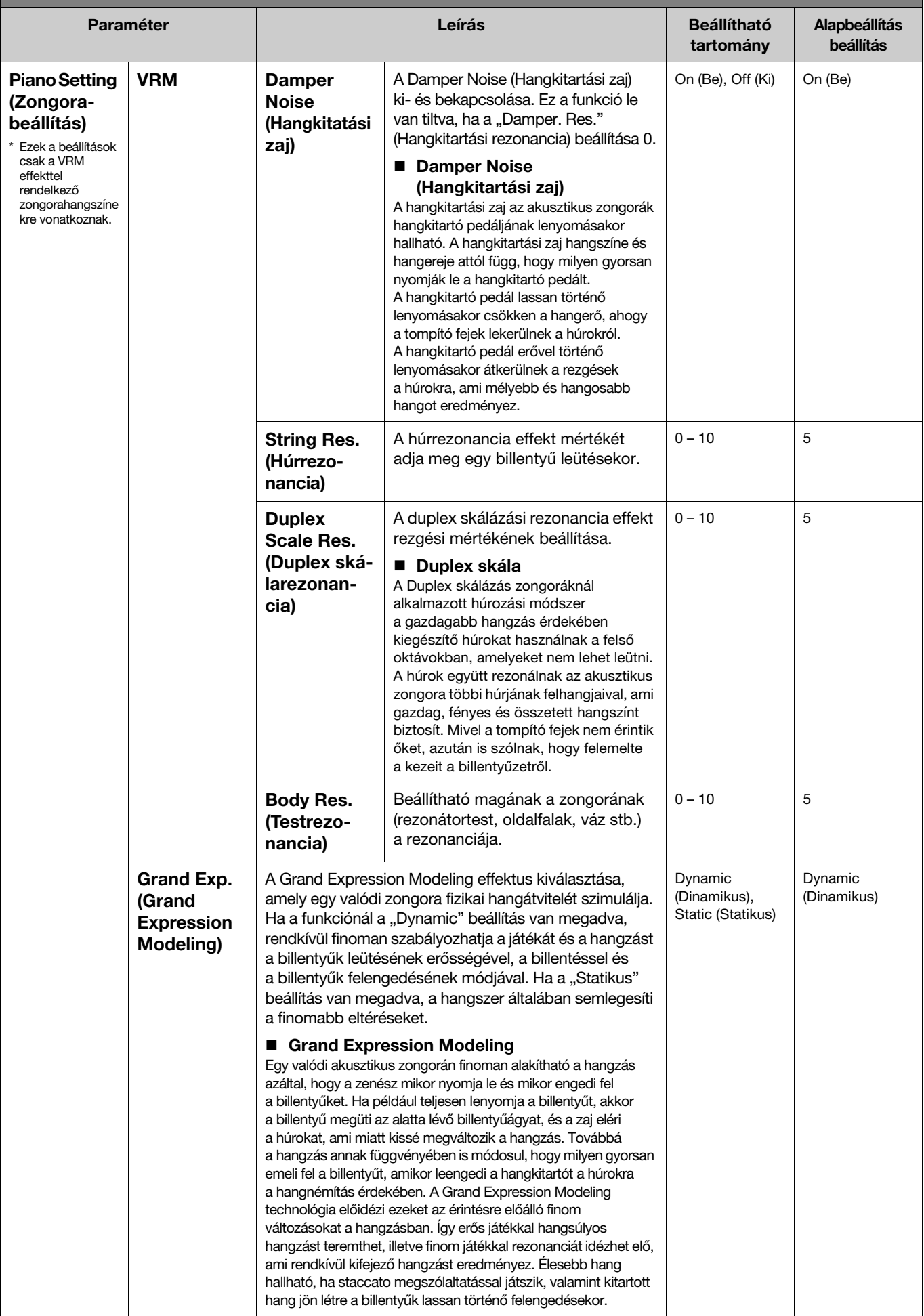

<span id="page-4-4"></span><span id="page-4-3"></span><span id="page-4-2"></span><span id="page-4-1"></span><span id="page-4-0"></span>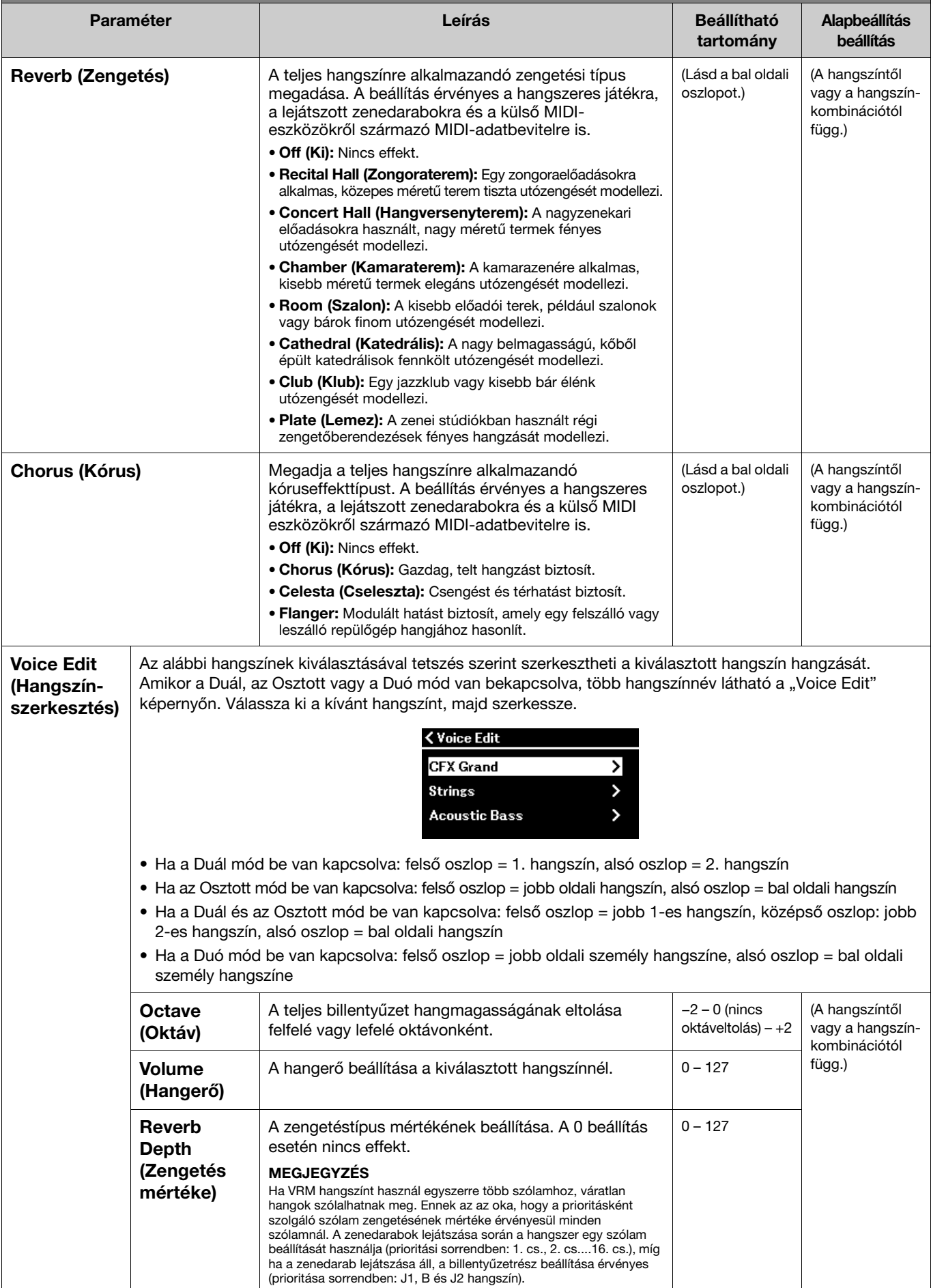

<span id="page-5-3"></span><span id="page-5-2"></span><span id="page-5-1"></span><span id="page-5-0"></span>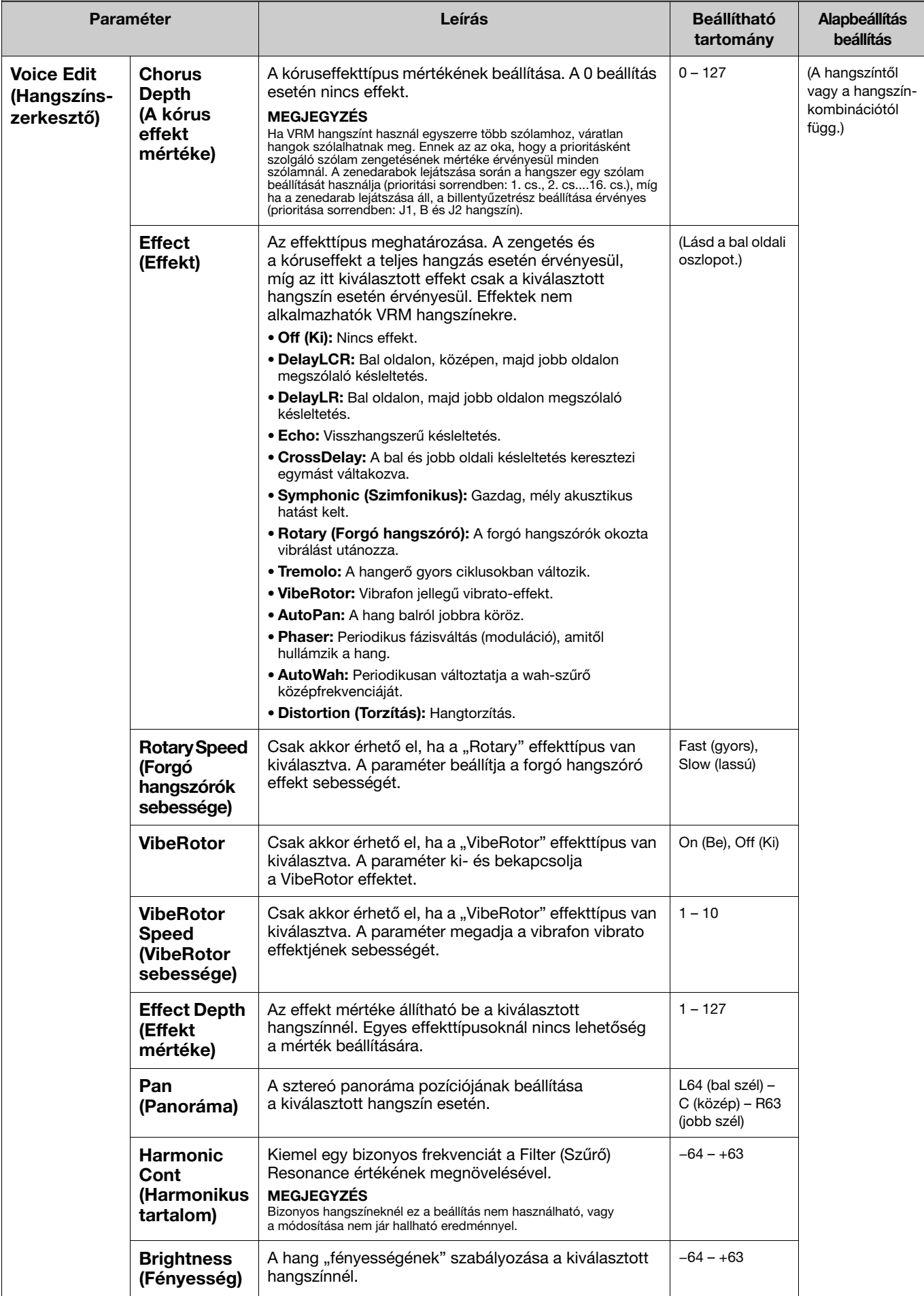

A Voice menü kiválasztásához nyomja meg többször a [MENU] gombot, majd a [ $\wedge$ ]/[ $\vee$ ]/[ $\ge$ ] gombokkal válassza ki a kívánt paramétert, és módosítsa a beállításokat.

<span id="page-6-3"></span><span id="page-6-1"></span>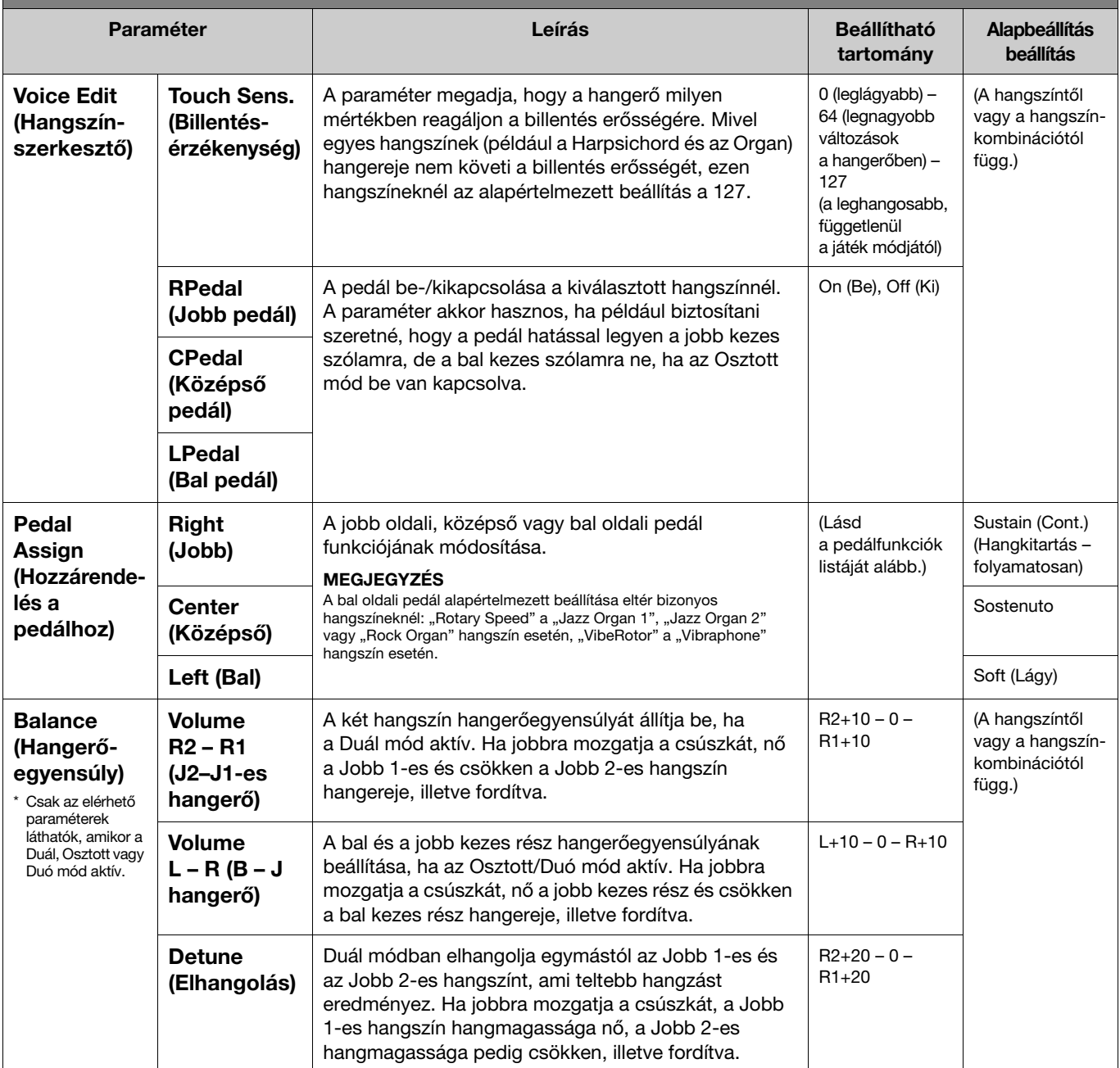

# <span id="page-6-4"></span><span id="page-6-2"></span><span id="page-6-0"></span>Pedálfunkciók listája

Az alábbiakban azok a funkciók találhatók meg, amelyek a bal, középső és jobb pedálhoz rendelhetők a Voice menü "Pedal Assign" menüpontjában. A hozzárendelhető funkciók az adott pedáltól függnek.

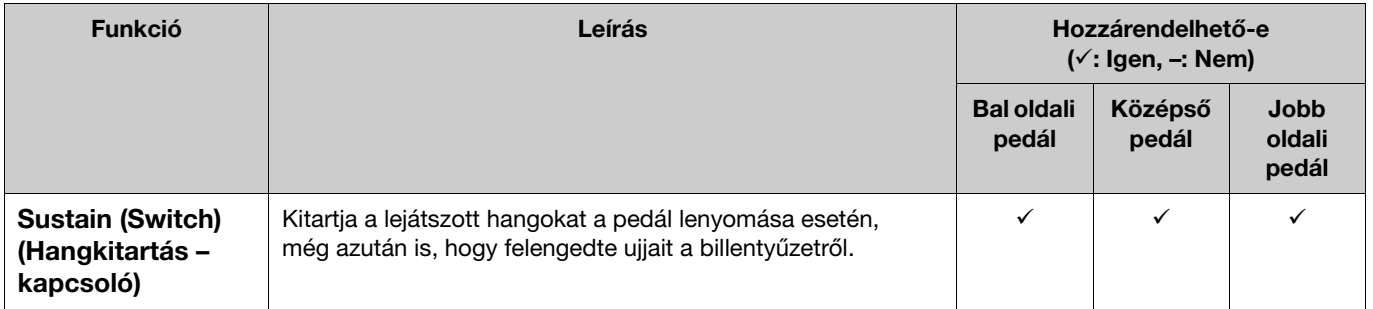

<span id="page-7-1"></span><span id="page-7-0"></span>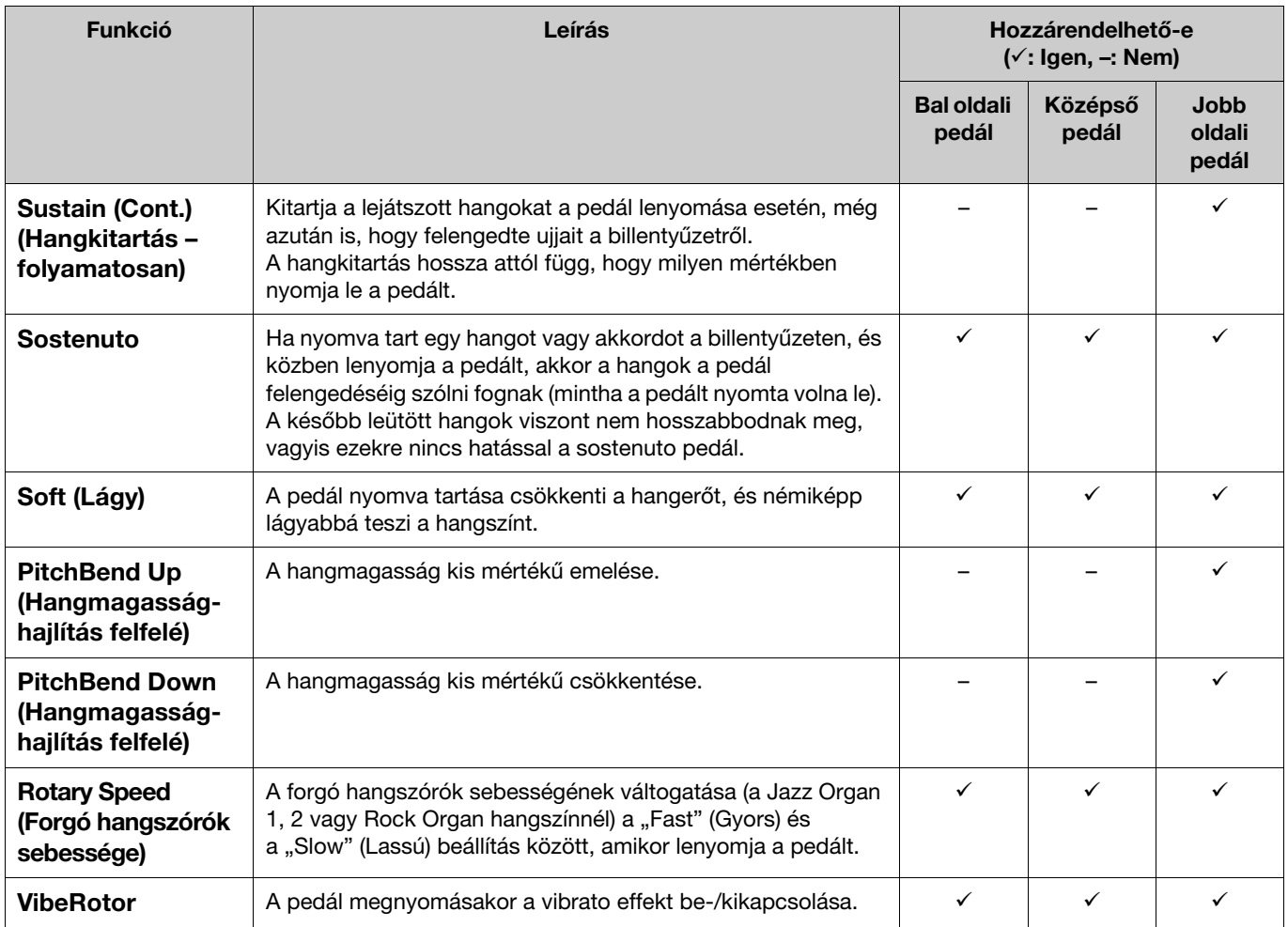

#### <span id="page-7-2"></span>MEGJEGYZÉS

• Bizonyos hangszínek, például a vonósok és az orgona esetén a hang folyamatosan kitartható a pedál (amelyhez a hangkitartás/sostenuto funkció hozzá van rendelve) lenyomásával.

• Ha a [PLAY/PAUSE] funkció hozzá van rendelve egy pedálhoz a System menü "Pedal" > "Play/Pause" menüpontjában [\(22. oldal\)](#page-21-0), akkor le van tiltva a megfelelő<br>Þedál itt hozzáadott funkciója.

<span id="page-8-1"></span><span id="page-8-0"></span>Song menü  $\vert \mathbf{b} \vert$ 

A Song menüben a zenedarab lejátszásával kapcsolatos paramétereket állíthatja be, és szerkesztheti a zenedarabok adatait. A művelet megkezdése előtt válassza ki a kívánt zenedarabot.

A MIDI-zenedarabokra és az audio-zenedarabokra más-más paraméterek alkalmazhatók. Az alábbiakban a "(Hang)" jelzéssel ellátott paraméterek csak akkor állíthatók be, ha hangformátumú zenedarab van kiválasztva, a "(MIDI)" jelzéssel ellátott paraméterek pedig csak akkor állíthatók be, ha MIDI-zenedarab van kiválasztva. Az "Edit" (Szerkesztés) paraméter nem állítható be beépített zenedarabok és hangszínbemutató zenedarabok esetén.

#### ÉRTESÍTÉS

Az "Execute" (Végrehajtás) funkcióval szerkesztheti vagy módosíthatja a zenedarab aktuális adatait. Vegye figyelembe, hogy a [>] gomb megnyomásával lecseréli az eredeti adatokat az új adatokra.

#### Művelet:

<span id="page-8-4"></span><span id="page-8-3"></span><span id="page-8-2"></span>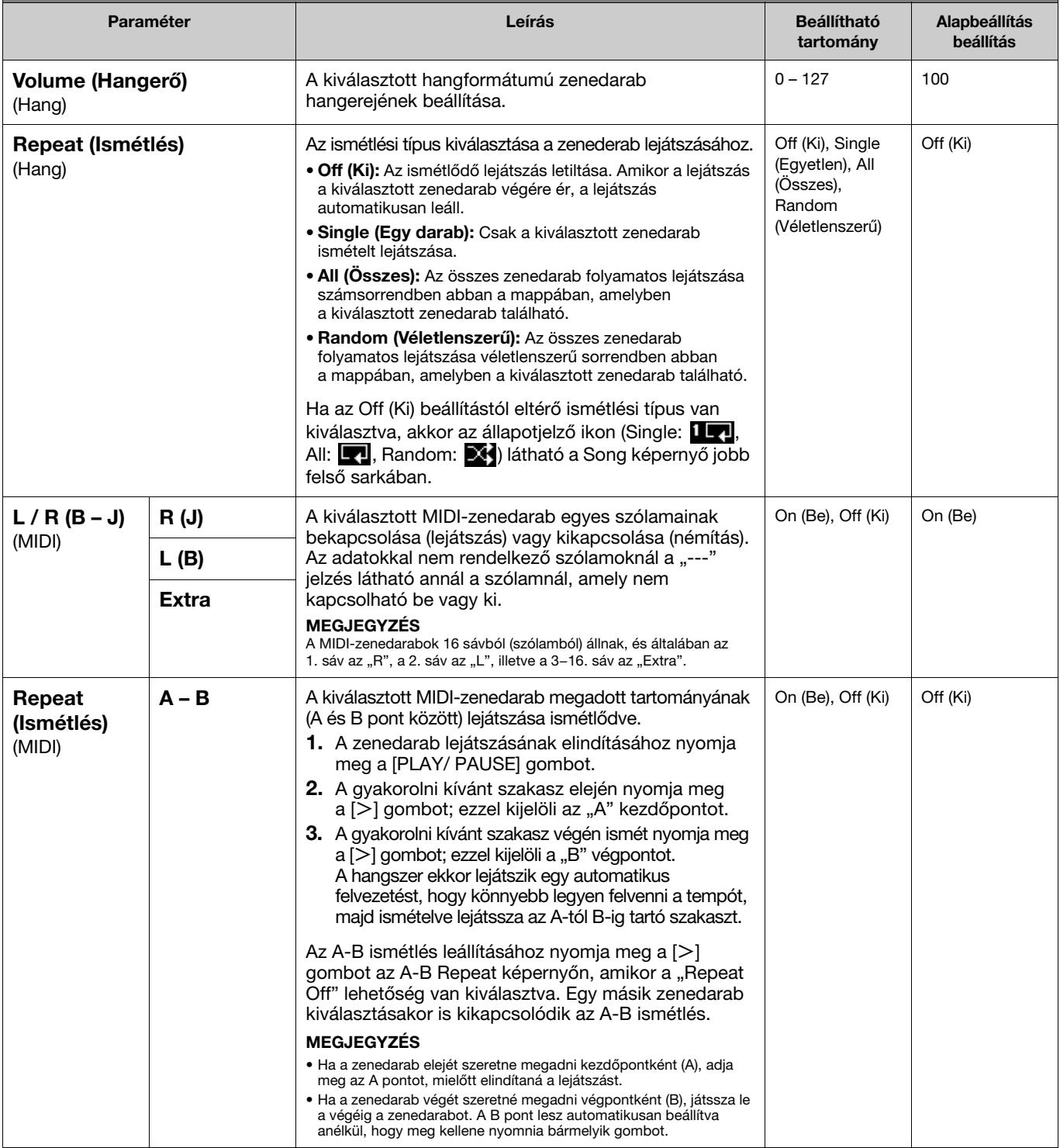

<span id="page-9-2"></span><span id="page-9-1"></span><span id="page-9-0"></span>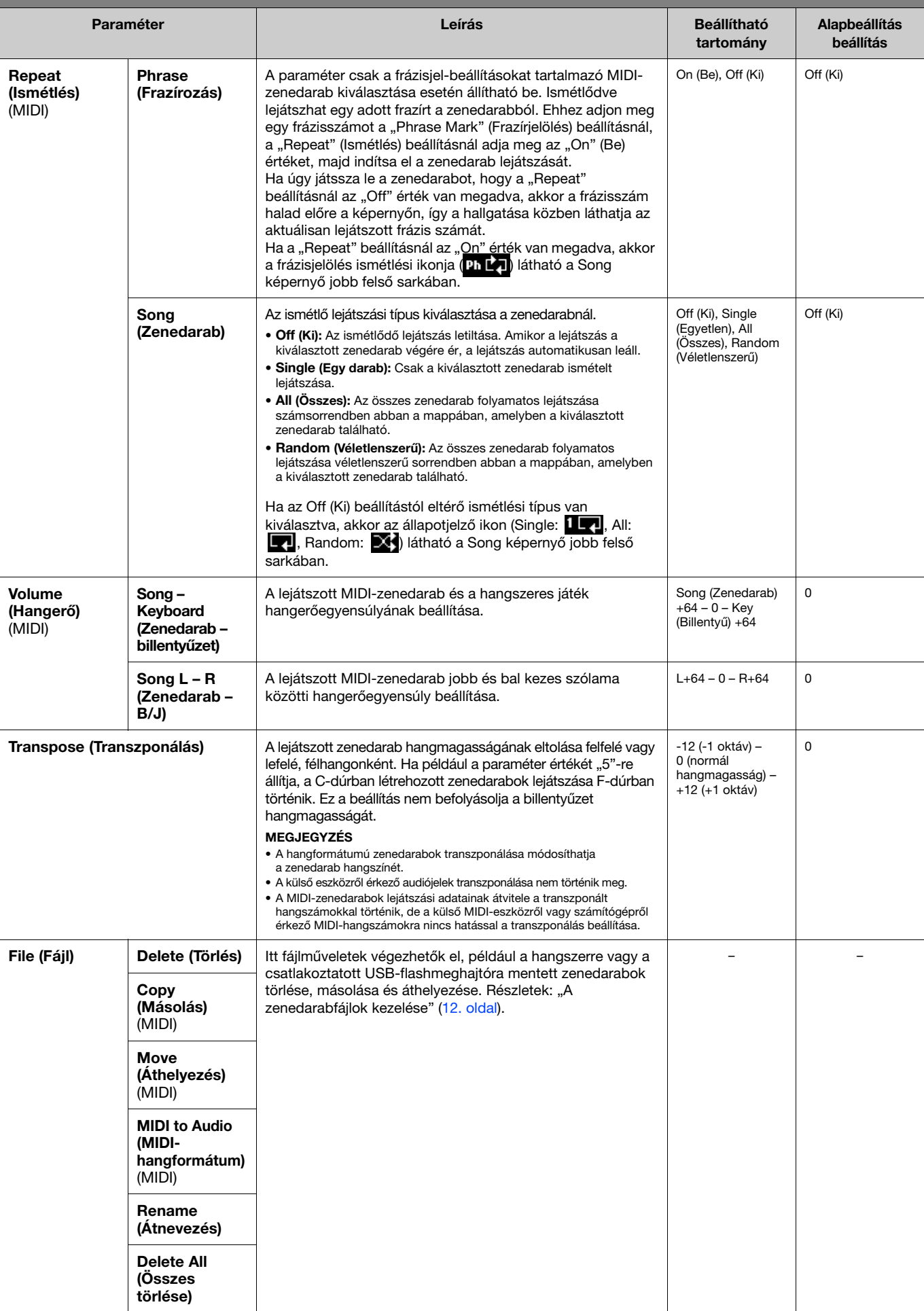

<span id="page-10-4"></span><span id="page-10-3"></span><span id="page-10-2"></span><span id="page-10-1"></span><span id="page-10-0"></span>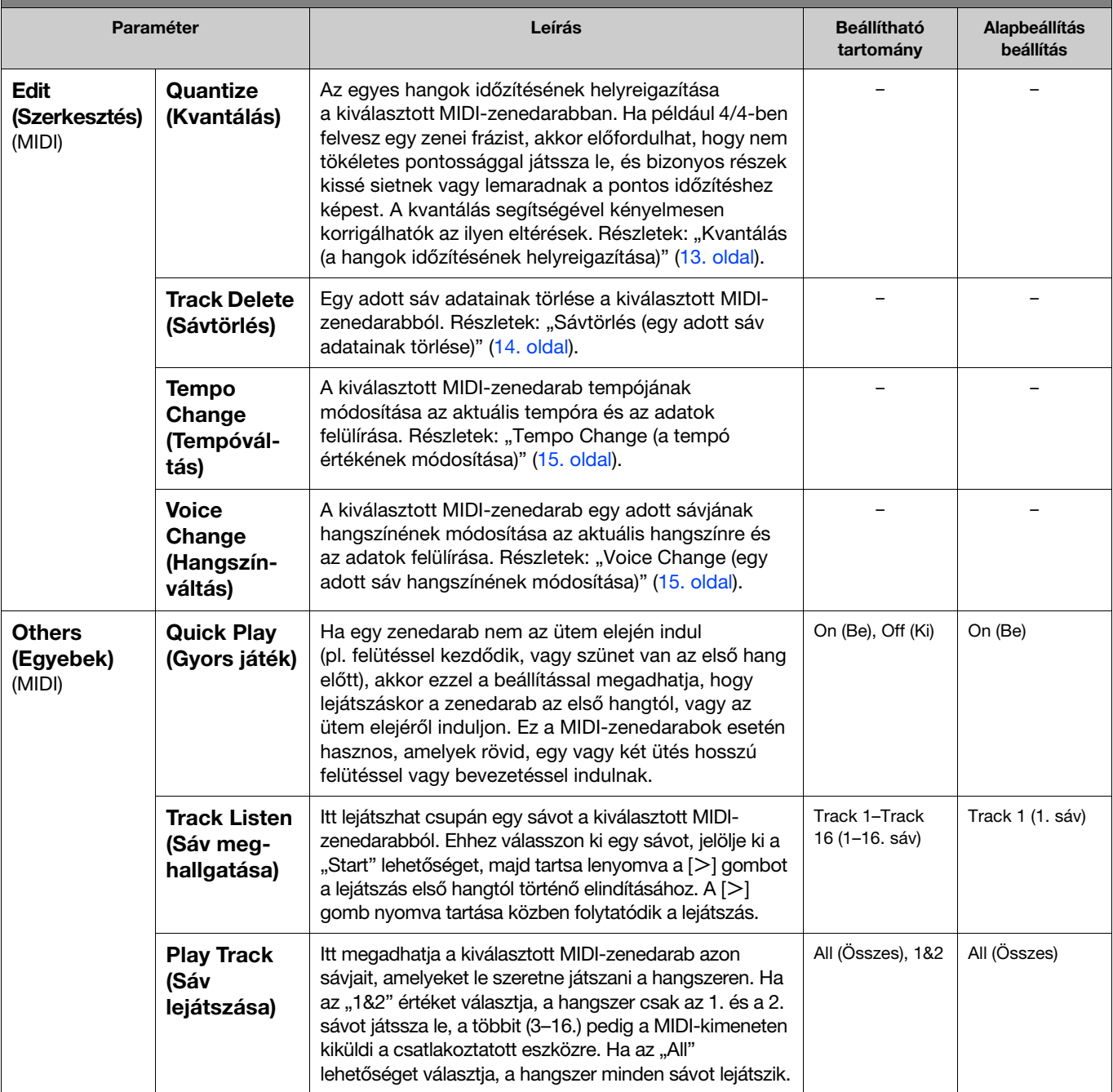

# <span id="page-11-2"></span><span id="page-11-0"></span>A zenedarabfájlok kezelése

<span id="page-11-5"></span>A Song menüben a "File" (Fájl) paraméterek segítségével törölhet egy felesleges zenedarabot, a hangszerre felvett zenedarabot USB-flashmeghajtóra másolhatja, illetve zenedarabfájlokkal kapcsolatos műveleteket végezhet el, ha rendszerezni szeretné a "User" vagy az "USB" kategóriában található fájlokat.

### A zenedarabok típusai és a fájlműveletekkel kapcsolatos megkötések

A zenedarabtípusok és a fájlműveletekkel kapcsolatos megkötések az alábbi táblázatban találhatók. A Song képernyőn a zenedarabtípusokat a kategórianév és az ikon jelzi.

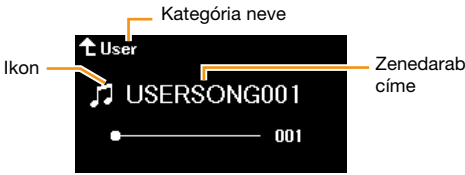

: Elérhető, –: Nem érhető el

<span id="page-11-8"></span><span id="page-11-6"></span><span id="page-11-3"></span>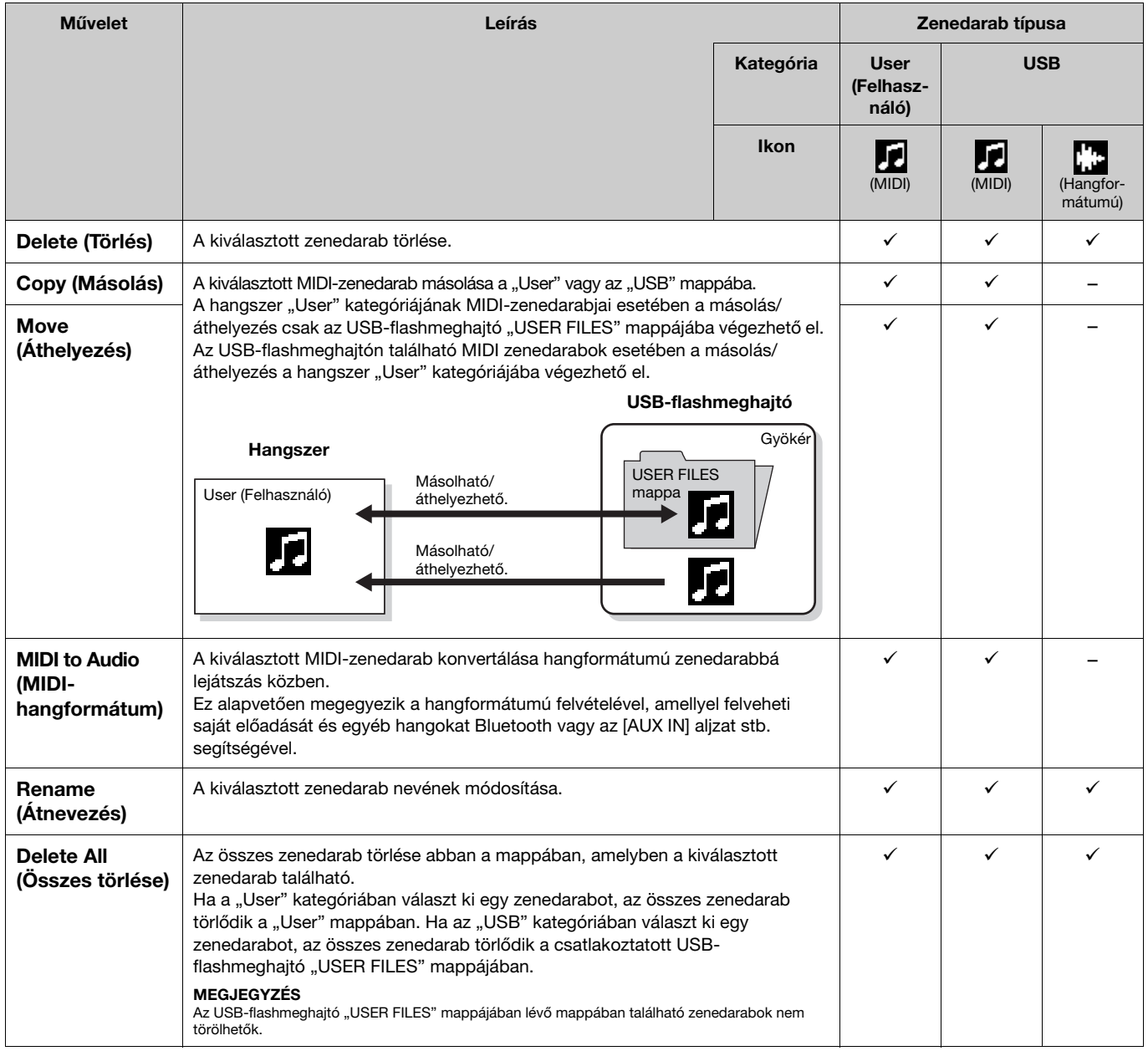

### <span id="page-11-7"></span><span id="page-11-4"></span><span id="page-11-1"></span>1. Szükség esetén csatlakoztasson egy USB-flashmeghajtót az USB [TO DEVICE] aljzathoz.

- 2. Jelölje ki a kívánt zenedarabot.
- 3. Válassza ki a kívánt műveletet a Song menü "File" menüpontjában.
- Ha a "Delete" (Törlés), "Copy" (Másolás), "Move" (Áthelyezés), "MIDI to Audio" (MIDI-hangformátum) vagy "Delete All" (Összes törlése) lehetőséget választja ki:
- 4-1. A  $\lceil$  a gomb megnyomásával hívja elő a műveleti képernyőt.

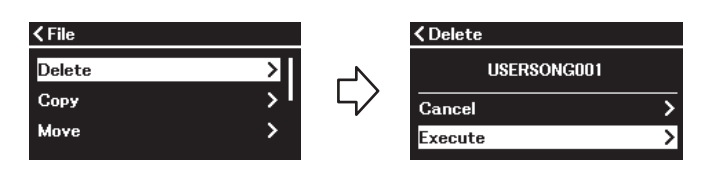

#### 4-2. A  $\lceil \vee \rceil$  gombbal válassza ki az "Execute" lehetőséget, majd a  $\lceil > \rceil$  gombbal hajtsa végre a műveletet. ÉRTESÍTÉS

- A művelet közben ne kapcsolja ki a hangszert, és ne húzza ki az USB-flashmeghajtót, mert különben elveszhet az összes adat.
- Egy üzenet figyelmezteti, ha a másolás/áthelyezés célhelyén már van egy ilyen című zenedarab. Ha az "Overwrite" (Felülírás) lehetőséget választja, akkor elvesznek a zenedarab eredeti adatai.
- <span id="page-12-2"></span>• A "Rename" (Átnevezés) lehetőség kiválasztása esetén:
- 4-1. A  $[>]$  gomb megnyomásával hívja elő a műveleti képernyőt.

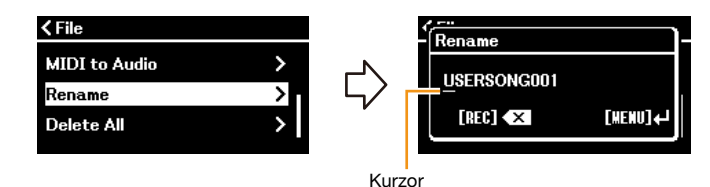

#### 4-2. Módosítsa a zenedarab nevét.

A  $\lceil$ </// $\lceil$  gombokkal mozgathatja a kurzort (aláhúzás), majd a  $\lceil$   $\land$   $\mid$   $\lor$  ] gombokkal módosíthatja a karaktert az aktuális kurzorpozícióban. Ha törölni szeretne egy karaktert az aktuális kurzorpozícióban, nyomja meg a [REC] gombot. A zenedarab címe legfeljebb 46 karakterből állhat. A  $\lfloor \lt|I/\rfloor \rfloor$  gombokkal jelenítheti meg azokat a karaktereket, amelyek nem láthatók a kijelzőn.

#### MEGJEGYZÉS

A zenedarabok címében használható karaktertípusokkal kapcsolatban lásd a "Utility" > "Language" menüpontot [\(26. oldal\)](#page-25-0) a System menüben.

#### 4-3. A zenedarab átnevezéséhez nyomja meg a [MENU] gombot.

#### ÉRTESÍTÉS

A művelet közben ne kapcsolja ki a hangszert, és ne húzza ki az USB-flashmeghajtót, mert különben elveszhet az összes adat.

# <span id="page-12-0"></span>A kiválasztott MIDI-zenedarab szerkesztése

A Song menü "Edit" menüpontjában módosíthatja és felülírhatja a MIDI-zenedarab adatait a "User" vagy az "USB" kategóriában.

### <span id="page-12-3"></span><span id="page-12-1"></span>Quantize (a hangok időzítésének helyreigazítása)

A funkció segítségével helyreigazítható az egyes hangok időzítése a kiválasztott MIDI-zenedarabban. Ha például az alábbi zenei frázist veszi fel, akkor előfordulhat, hogy nem tökéletes pontossággal játssza le, és bizonyos részek kissé sietnek vagy lemaradnak a pontos időzítéshez képest. A kvantálás segítségével kényelmesen korrigálhatók az ilyen eltérések.

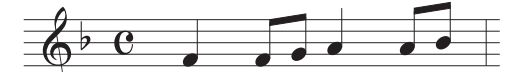

- 1. Válassza ki a szerkeszteni kívánt MIDI-zenedarabot.
- 2. Válassza ki az "Edit" > "Quantize" menüpontot a Song menüben.
- 3. Állítsa a "Quantize" értékét a MIDI-zenedarab legkisebb hangjegyeire.

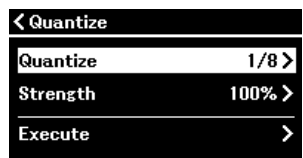

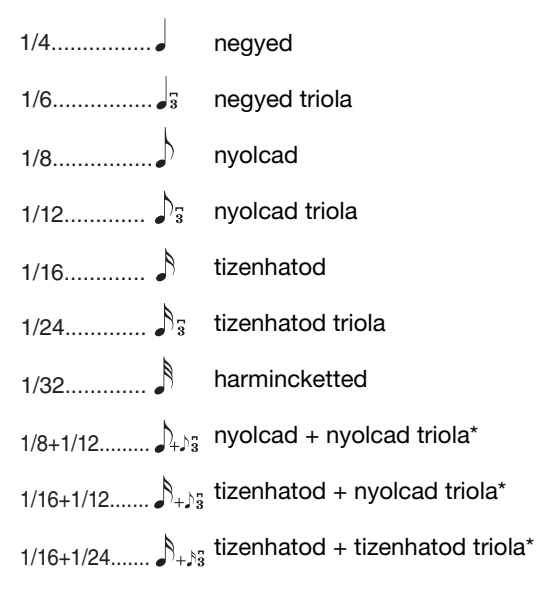

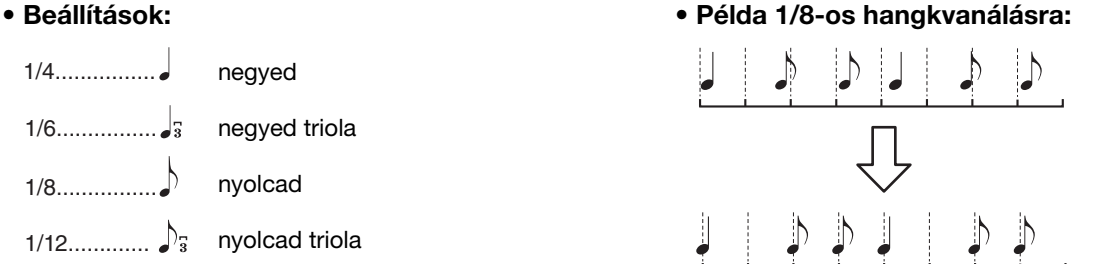

A csillaggal (\*) megjelölt három beállítás különösen kényelmes, mert egyszerre kétféle értékre kerekítenek. Ha például egyazon részen belül nyolcadok és nyolcad triolák is vannak, és nyolcadokra kerekíti a hangokat, akkor minden hang nyolcadokra lesz kijavítva, tehát a triolás lüktetés teljesen elvész.<br>Ha azonban a nyolcad + nyolcad triola beállítást választja, akkor a nyo

#### 4. Adja meg a "Strength" értéket, amely meghatározza, hogy milyen mértékű legyen a kvantálás.

A 100% beállítás pontos időzítést eredményez. Ha 100%-nál kisebb értéket választ ki, a hangok a megadott százalék szerint kerülnek közelebb a megadott kvantálási ütésekhez. 100%-nál kisebb kvantálás alkalmazásával megőrizhető az "emberi" tényező a felvételen.

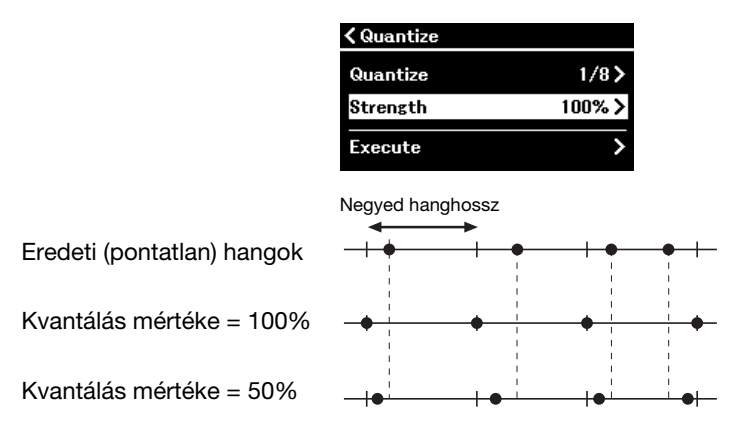

### 5. Válassza ki az "Execute" lehetőséget majd nyomja meg a [ $>$ ] gombot a szerkesztett adatok mentéséhez.

#### ÉRTESÍTÉS

A [>] gomb megnyomásával felülírhatók a kiválasztott MIDI-zenedarab adatai. Legyen óvatos, nehogy elveszítse a fontos adatait.

#### <span id="page-13-1"></span><span id="page-13-0"></span>Track Delete (egy adott sáv adatainak törlése)

Ezzel a funkcióval törölhetők egy adott sáv adatai a kiválasztott MIDI-zenedaraban.

- 1. Válassza ki a szerkeszteni kívánt MIDI-zenedarabot.
- 2. Válassza ki az "Edit" > "Track Delete" menüpontot a Song menüben.
- 3. Válassza ki a törölni kívánt sávot a "Track" lapon.

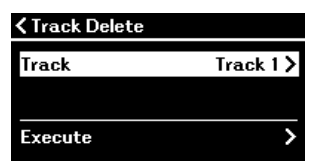

A sávválasztó képernyőn a "\*" szimbólum jelzi az adatokat tartalmazó sávot. Ellenőrzésképp lejátszhatja a felvett adatokat a Song menü "Others" > "Track Listen" menüpontjában [\(11. oldal](#page-10-0)).

4. Válassza ki az "Execute" lehetőséget majd nyomja meg a [ $>$ ] gombot a szerkesztett adatok mentéséhez.

#### ÉRTESÍTÉS

A [>] gomb megnyomásával felülírhatók a kiválasztott MIDI-zenedarab adatai. Legyen óvatos, nehogy elveszítse a fontos adatait.

### <span id="page-14-3"></span><span id="page-14-0"></span>Tempo Change (a tempó értékének módosítása)

Ez a funkció lehetővé teszi a kiválasztott MIDI-zenedarab tempóértékének módosítását, és az adatok felülírását.

- 1. Válassza ki a szerkeszteni kívánt MIDI-zenedarabot.
- 2. A [TEMPO] gomb megnyomásával nyissa meg a Tempo képernyőt, majd állítsa be a tempó kívánt értékét.

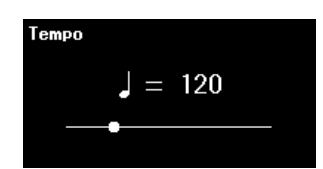

- 3. Válassza ki az "Edit" > "Tempo Change" menüpontot a Song menüben.
- 4. Válassza ki az "Execute" lehetőséget majd nyomja meg a [ $>$ ] gombot a szerkesztett adatok mentéséhez.

#### ÉRTESÍTÉS

A [>] gomb megnyomásával felülírhatók a kiválasztott MIDI-zenedarab adatai. Legyen óvatos, nehogy elveszítse a fontos adatait.

#### <span id="page-14-2"></span><span id="page-14-1"></span>Voice Change (egy adott sáv hangszínének módosítása)

Ezzel a funkcióval módosítható egy adott sáv hangszíne a kiválasztott MIDI-zenedarabban.

- 1. Válassza ki a szerkeszteni kívánt MIDI-zenedarabot.
- 2. Válassza ki a kívánt hangszínt.
- 3. Válassza ki az "Edit" > "Voice Change" menüpontot a Song menüben.
- 4. A "Track" lapon válassza ki azt a zenedarabot, amelynek a hangszínét módosítani szeretné.

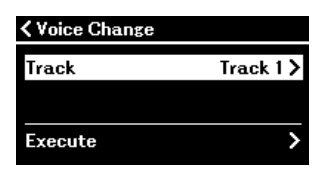

A sávválasztó képernyőn a "\*" szimbólum jelzi az adatokat tartalmazó sávot. Ellenőrzésképp lejátszhatja a felvett adatokat a Song menü "Others" > "Track Listen" menüpontjában [\(11. oldal](#page-10-0)).

5. Válassza ki az "Execute" lehetőséget majd nyomja meg a [ $>$ ] gombot a szerkesztett adatok mentéséhez.

#### ÉRTESÍTÉS

A [>] gomb megnyomásával felülírhatók a kiválasztott MIDI-zenedarab adatai. Legyen óvatos, nehogy elveszítse a fontos adatait.

<span id="page-15-1"></span><span id="page-15-0"></span>A Metronome/Rhythm menü segítségével beállíthatók a metronómmal és a ritmussal kapcsolatos paraméterek, például a metronóm ütemmutatója és a ritmusszólammal kapcsolatos paraméterek.

<span id="page-15-9"></span><span id="page-15-8"></span><span id="page-15-7"></span><span id="page-15-6"></span><span id="page-15-5"></span><span id="page-15-4"></span><span id="page-15-3"></span><span id="page-15-2"></span>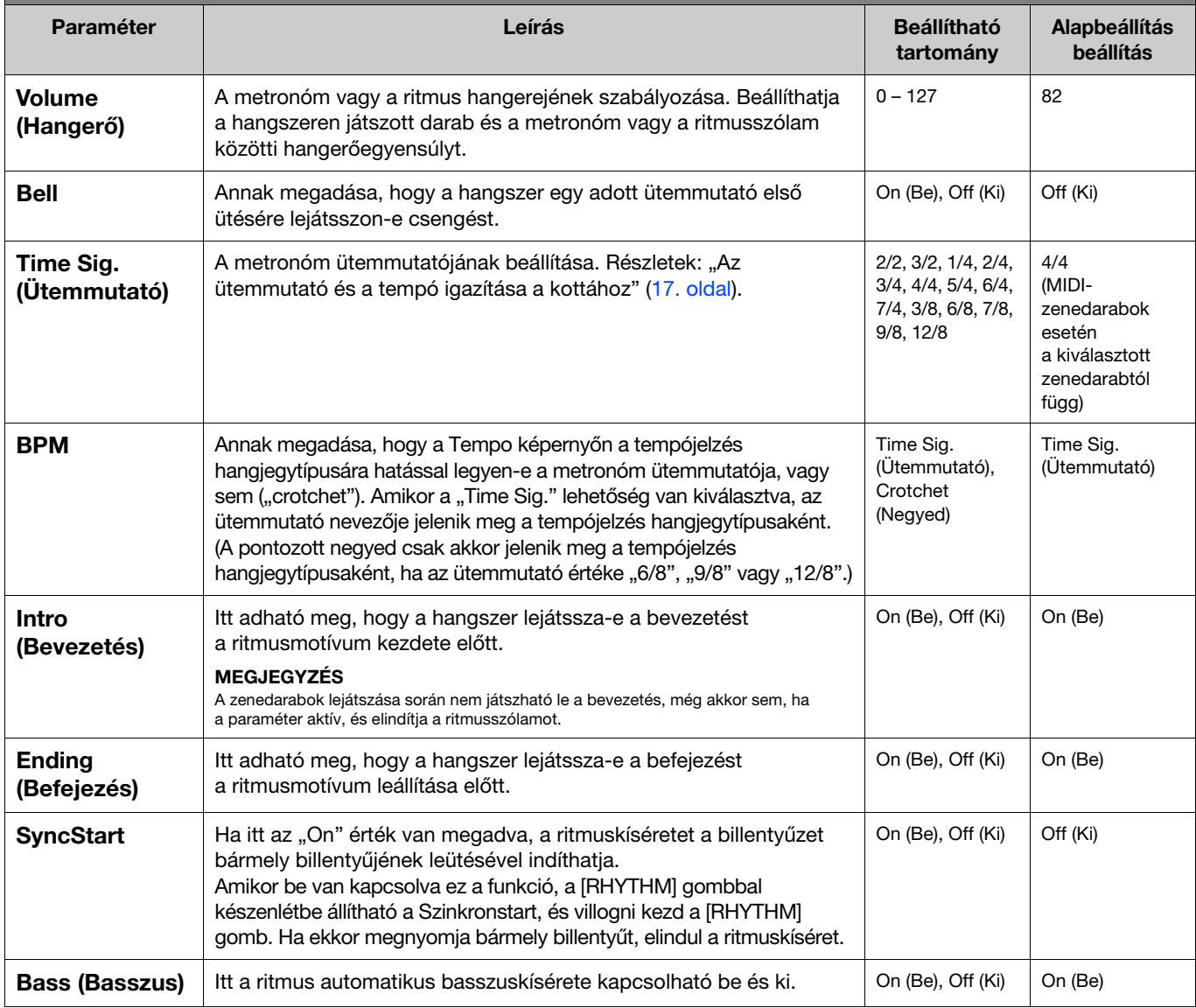

# <span id="page-16-2"></span><span id="page-16-0"></span>Az ütemmutató és a tempó igazítása a kottához

Beállíthatja az ütemmutatót és a tempót, hogy egyezzenek a kottával. Ha a "Bell" beállításnál az "On" értéket adja meg, akkor az adott ütemmutató első ütésére elhangzik egy harangjelzés.

<span id="page-16-1"></span>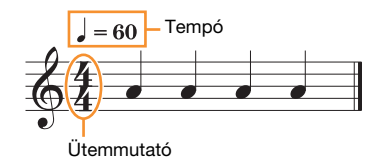

1. Válassza ki a kívánt ütemmutatót a Metronome/Rhythm menü "Time Sig." lapján.

# 2. A [TEMPO] gombot megnyomva hívja elő a Tempo képernyőt.

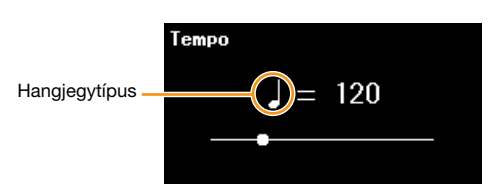

### 3. A  $\left[\langle 1/2\rangle\right]$  gombokkal állítsa be a tempót.

A Tempo képernyőn ekkor megjelenik a "Hangjegytípus = tempó értéke" jelzés. Az 1. Lépésben beállított ütemmutatótól függően a hangjegytípus és az elérhető tempótartomány a következők szerint alakul.

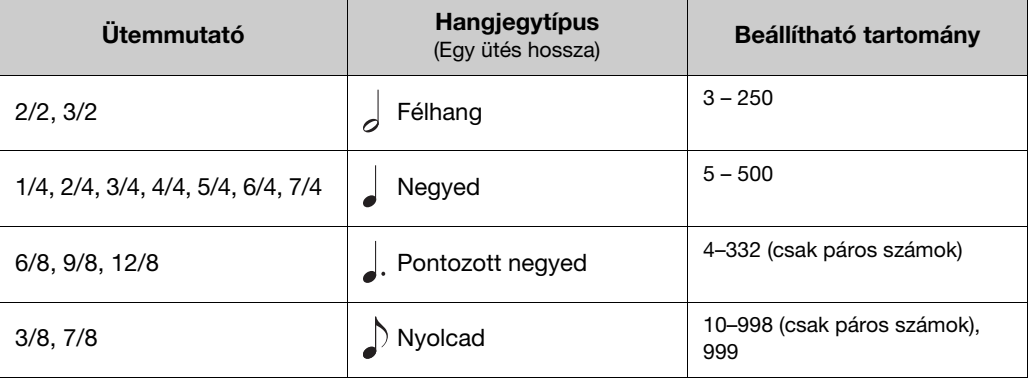

#### MEGJEGYZÉS

· A hangjegytípus negyedre módosul, ha a "Metronome/Rhythm" menüképernyő [\(16. oldal\)](#page-15-2) "BPM" paraméterének értéke "Crotchet", függetlenül a beállított ütemmutatótól.

• Ha kiválaszt egy zenedarabot, az ütemmutató és a tempó a kiválasztott zenedarabhoz igazodik.

<span id="page-17-2"></span><span id="page-17-0"></span>A Recording menüben a MIDI-felvételhez kapcsolódó részletes paramétereket adhatja meg. Az itteni beállítások nem vonatkoznak a hangfájlok felvételére.

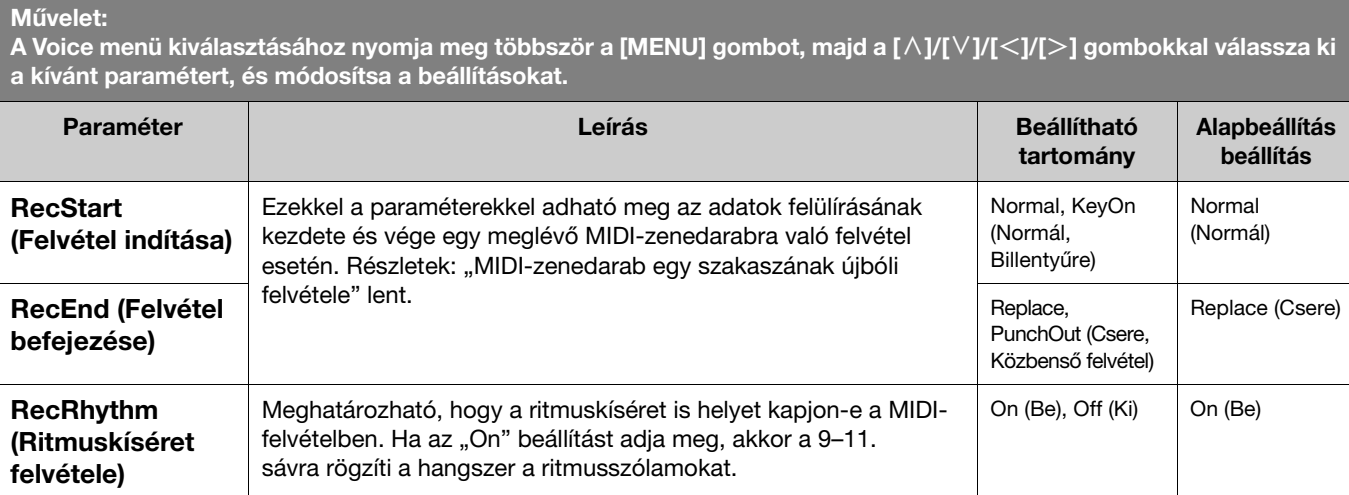

# <span id="page-17-3"></span><span id="page-17-1"></span>MIDI-zenedarab egy szakaszának újbóli felvétele

Újból felveheti a megadott sáv egy részét a már felvett MIDI-zenedarabban. Ha meg szeretné hallgatni az egyes sávok adatait, indítsa el a lejátszást a Song menü "Others" > "Track Listen" menüpontjában ([11. oldal](#page-10-1)).

### 1. A Recording menüben állítsa be a felvétel kezdetét és végét meghatározó paramétereket.

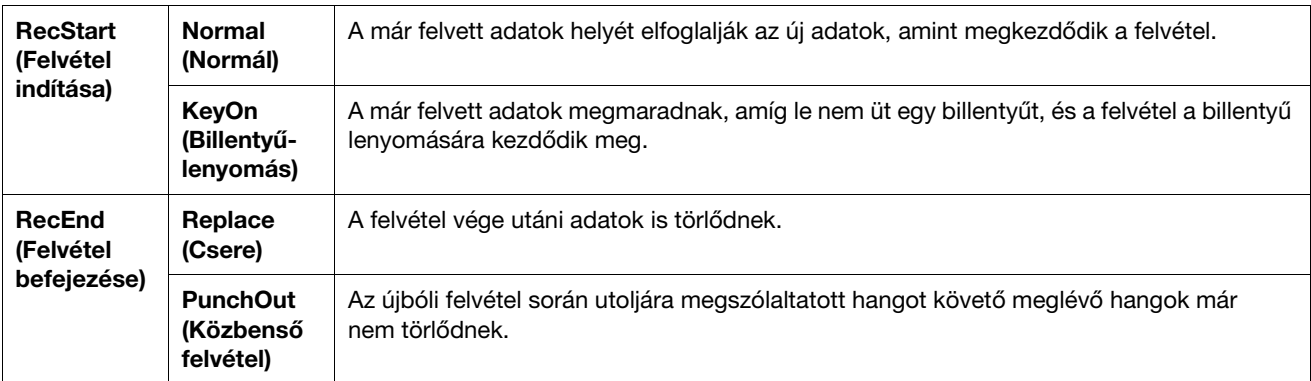

#### • Felvett adatok a "RecStart" és a "RecEnd" beállítások egyes kombinációihoz

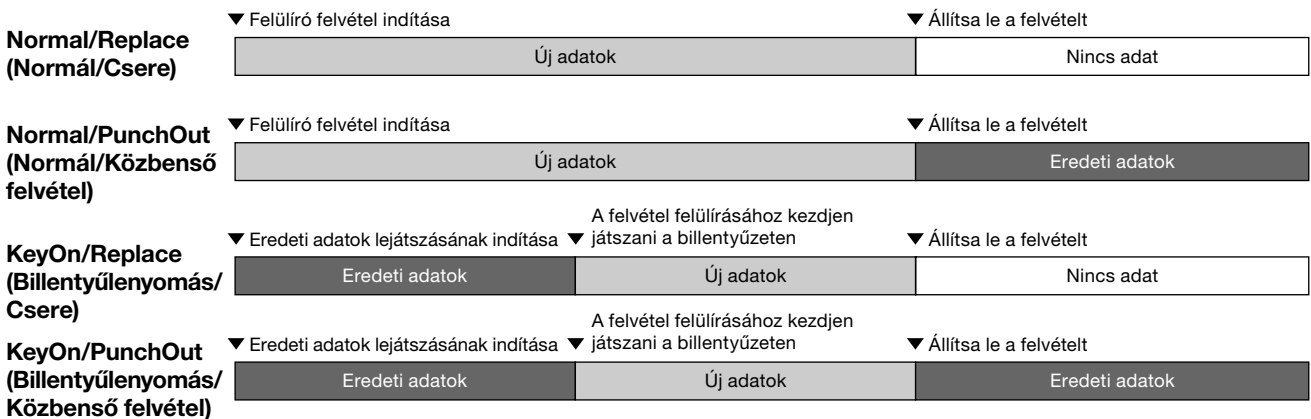

2. Válassza ki az újból felvenni kívánt MIDI-zenedarabot.

### 3. Adja meg az újbóli felvétel kívánt kezdőpontját.

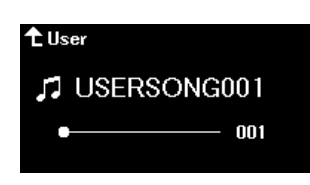

A  $\lceil$ <///>] gombokkal állítsa a lejátszási pozíciót (ütemszámot) a kívánt pontra. Úgy is végrehajthatja a műveletet, hogy a [PLAY/ PAUSE] gombbal elindítja a darab lejátszását, majd ismét megnyomja a [PLAY/PAUSE] gombot kevéssel a kívánt pont előtt.

Szükség esetén válassza ki a beállításokat (hangszín és egyéb paraméterek).

4. Ha egy másodpercig lenyomva tartja a [REC] gombot, megjelenik a felvétel célhelyeként szolgáló zenedarabokat tartalmazó lista, majd válassza ki ismét a 2. lépésben kiválasztott zenedarabot.

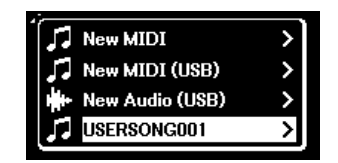

5. A  $\left[\langle 1/2\rangle\right]$  gombokkal válasszon ki egy sávot az ismételt felvételhez.

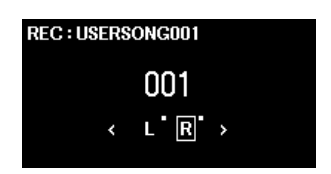

- 6. A felvétel elindításához kezdjen el játszani a hangszeren, vagy nyomja meg a [PLAY/PAUSE] gombot.
- 7. A felvétel leállításához nyomja meg a [REC] gombot.
- 8. A "Confirm" képernyőn válassza ki a "Save" lehetőséget az adatok mentéséhez. Az adatok mentése után a felvett darab meghallgatásához nyomja meg a [PLAY/PAUSE] gombot.

#### <span id="page-19-1"></span><span id="page-19-0"></span>System menü **D**

**The Contract** 

A System menüben többek között a hangszer egészére vonatkozó általános beállításokat végezheti el, USB-flashmeghajtót formázhat, és biztonsági mentést készíthet a hangszerbeállításokról.

<span id="page-19-5"></span><span id="page-19-4"></span><span id="page-19-3"></span><span id="page-19-2"></span>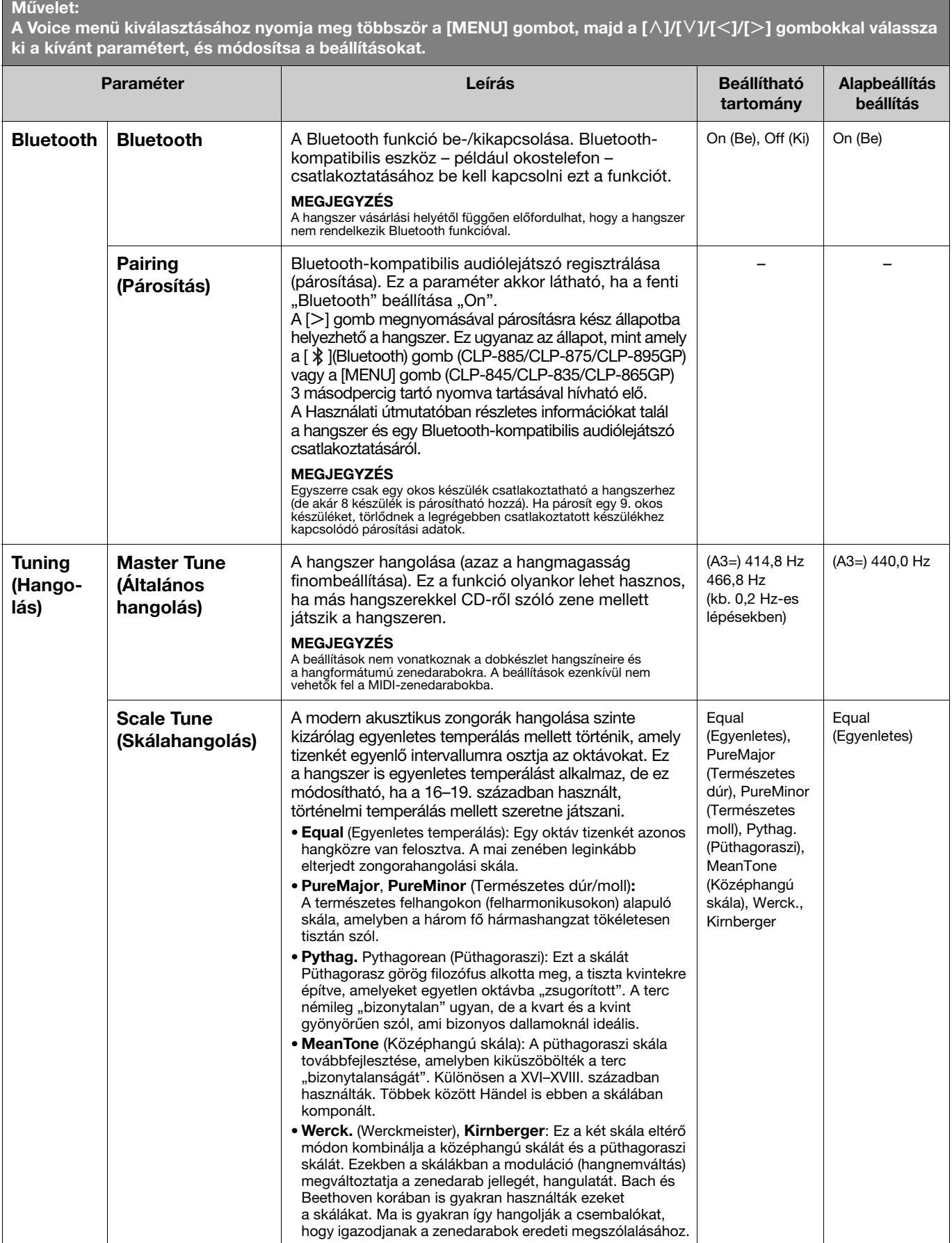

 $\mathcal{L}(\mathcal{A})$ 

<span id="page-20-2"></span><span id="page-20-1"></span><span id="page-20-0"></span>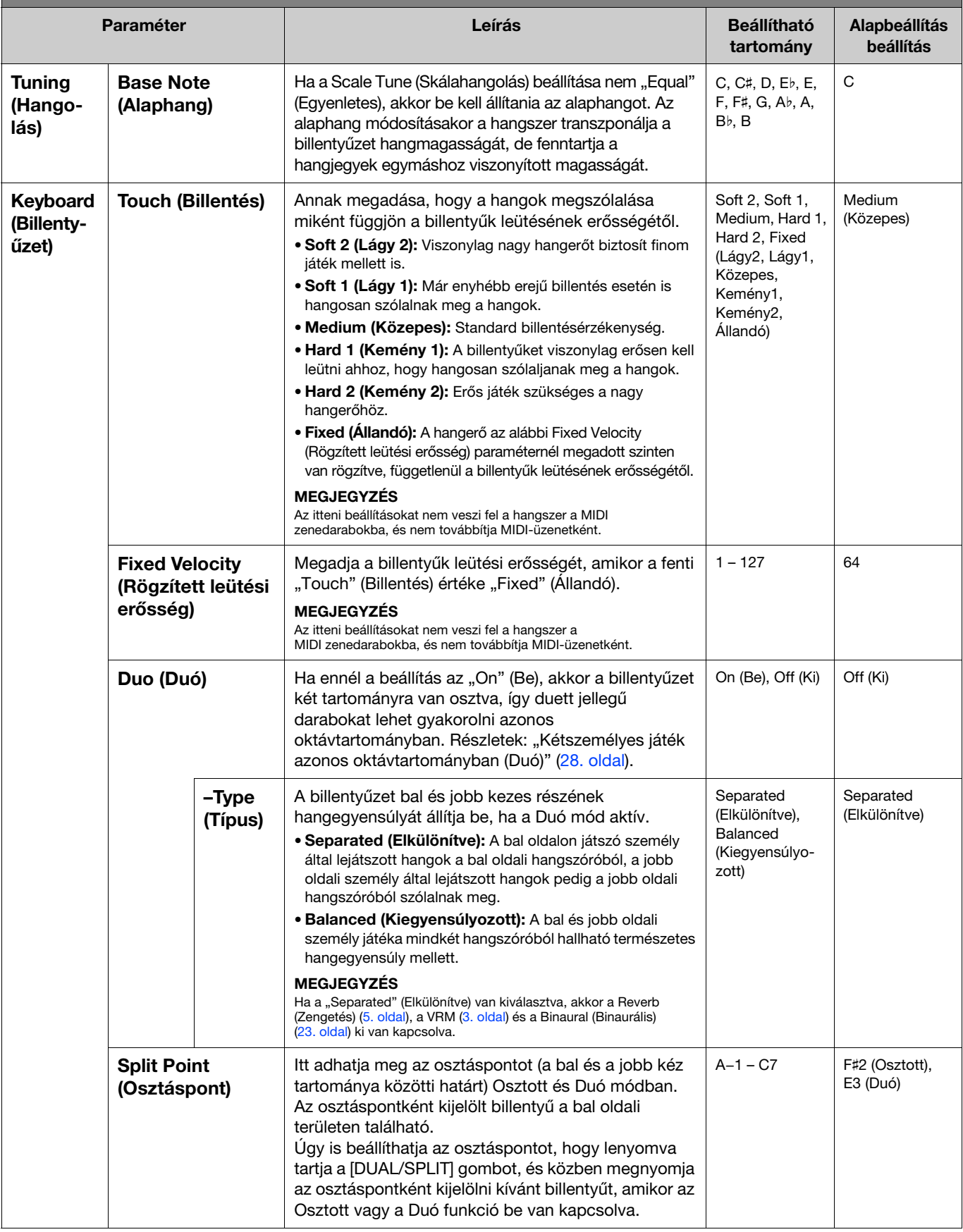

<span id="page-21-5"></span><span id="page-21-4"></span><span id="page-21-3"></span><span id="page-21-2"></span><span id="page-21-1"></span><span id="page-21-0"></span>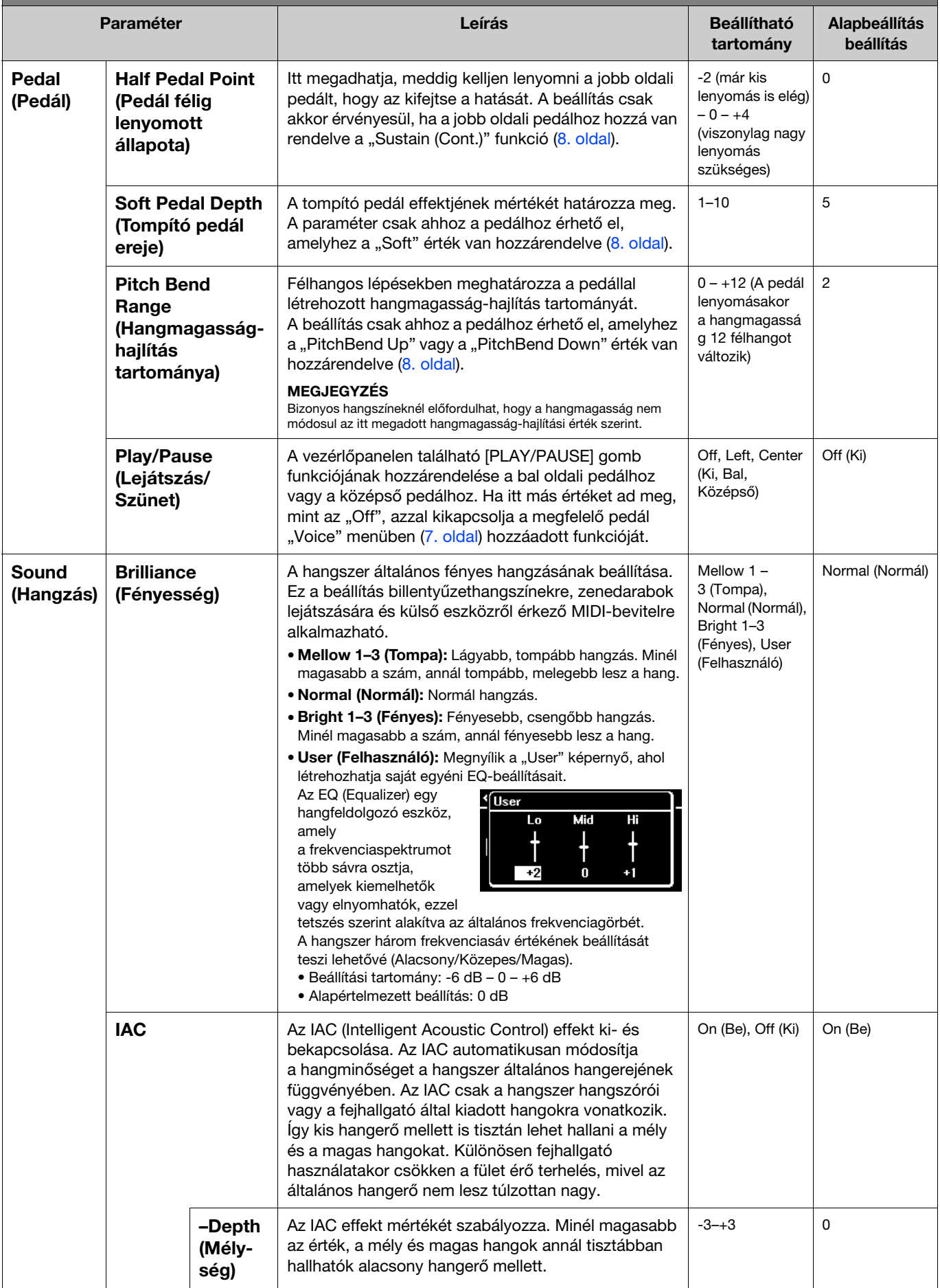

<span id="page-22-4"></span><span id="page-22-3"></span><span id="page-22-2"></span><span id="page-22-1"></span><span id="page-22-0"></span>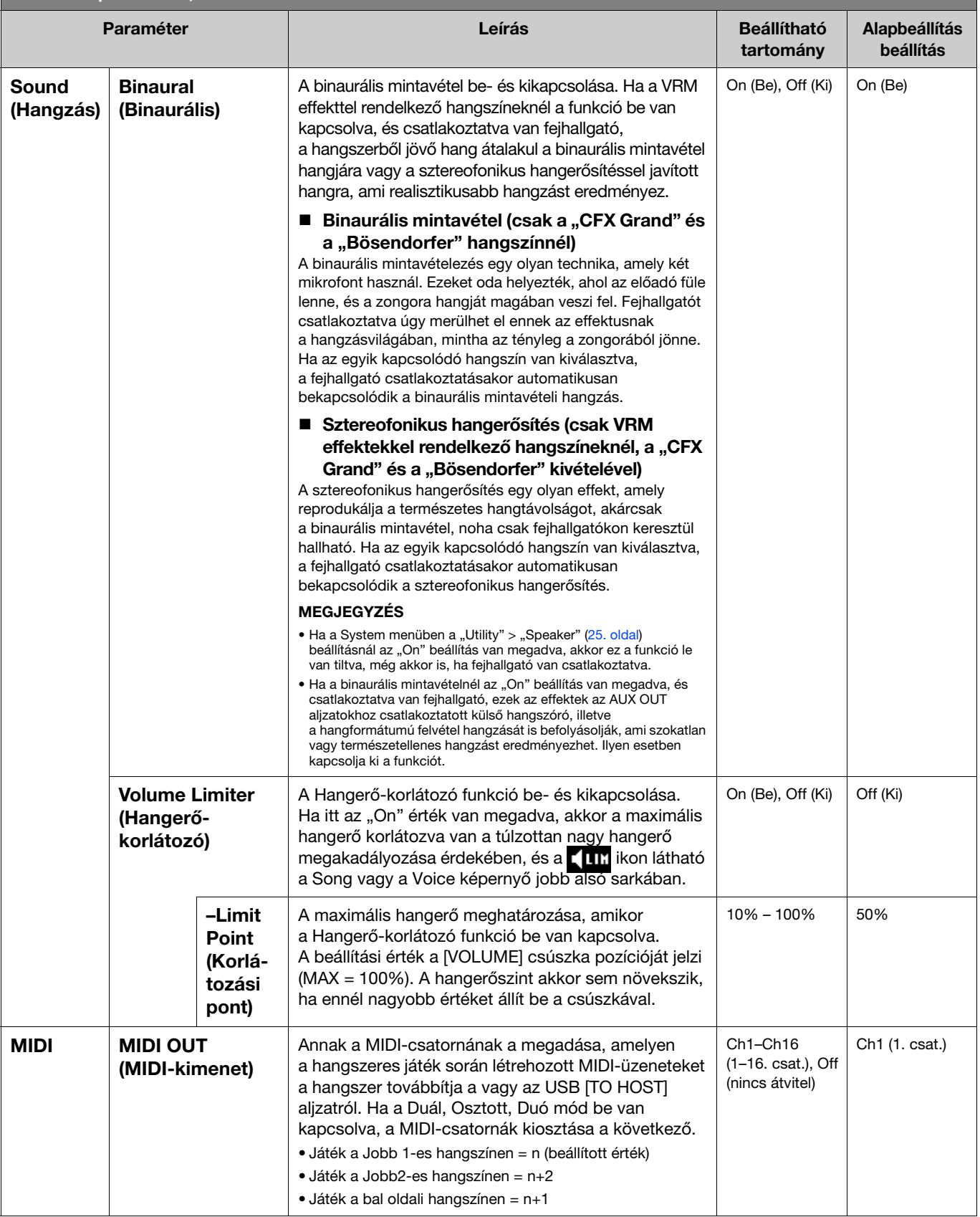

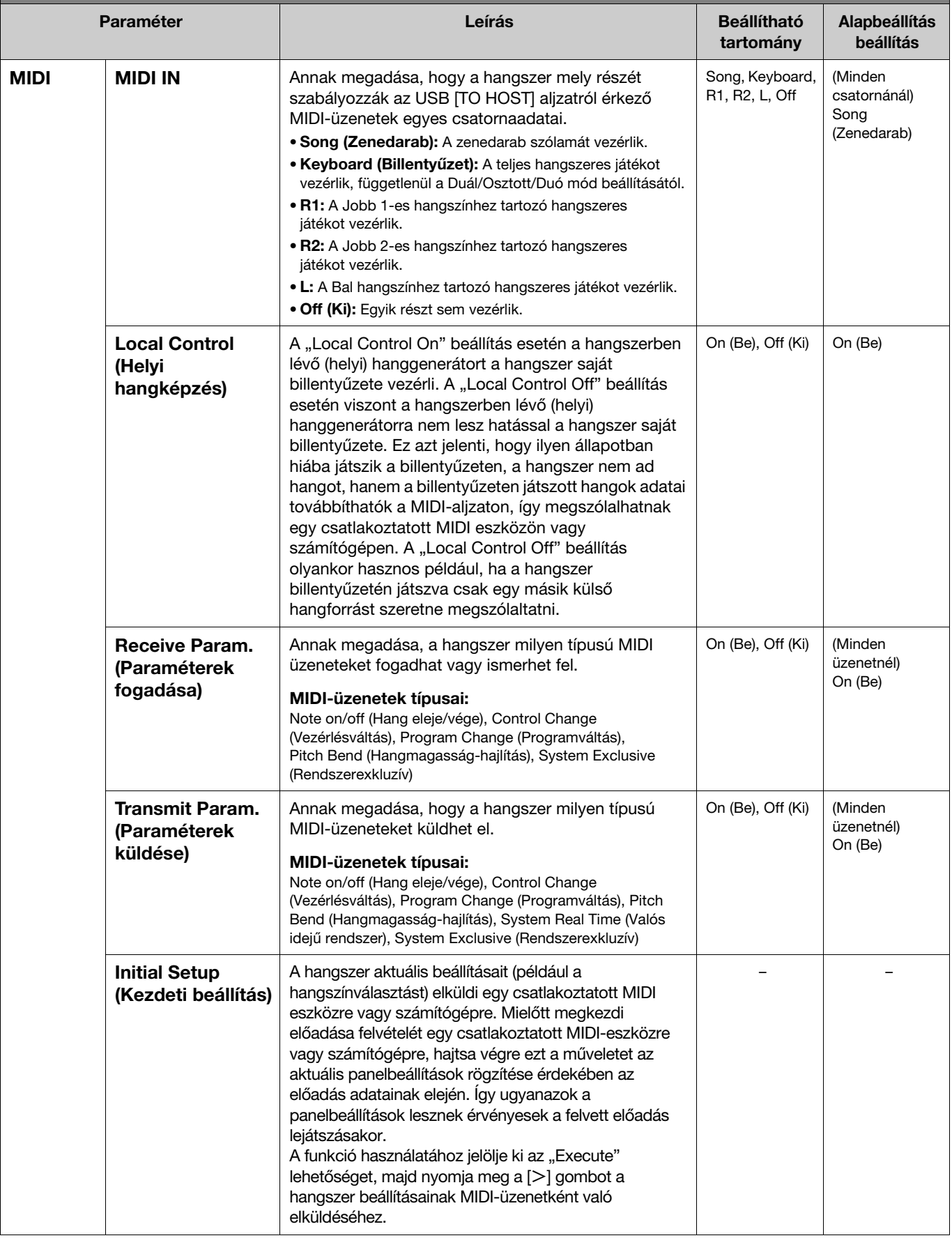

<span id="page-24-4"></span><span id="page-24-3"></span><span id="page-24-2"></span><span id="page-24-1"></span><span id="page-24-0"></span>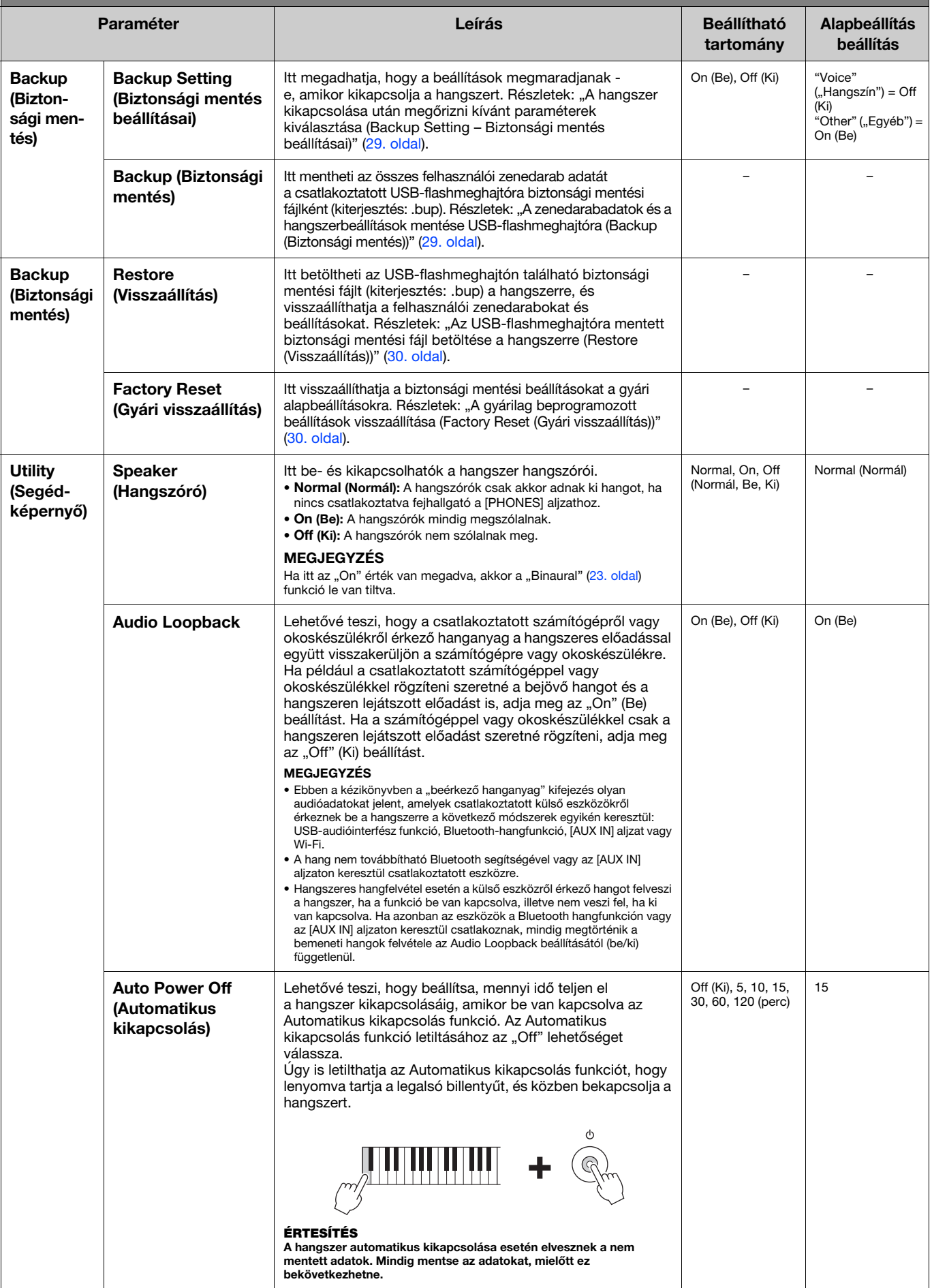

<span id="page-25-6"></span><span id="page-25-5"></span><span id="page-25-4"></span><span id="page-25-3"></span><span id="page-25-2"></span><span id="page-25-1"></span><span id="page-25-0"></span>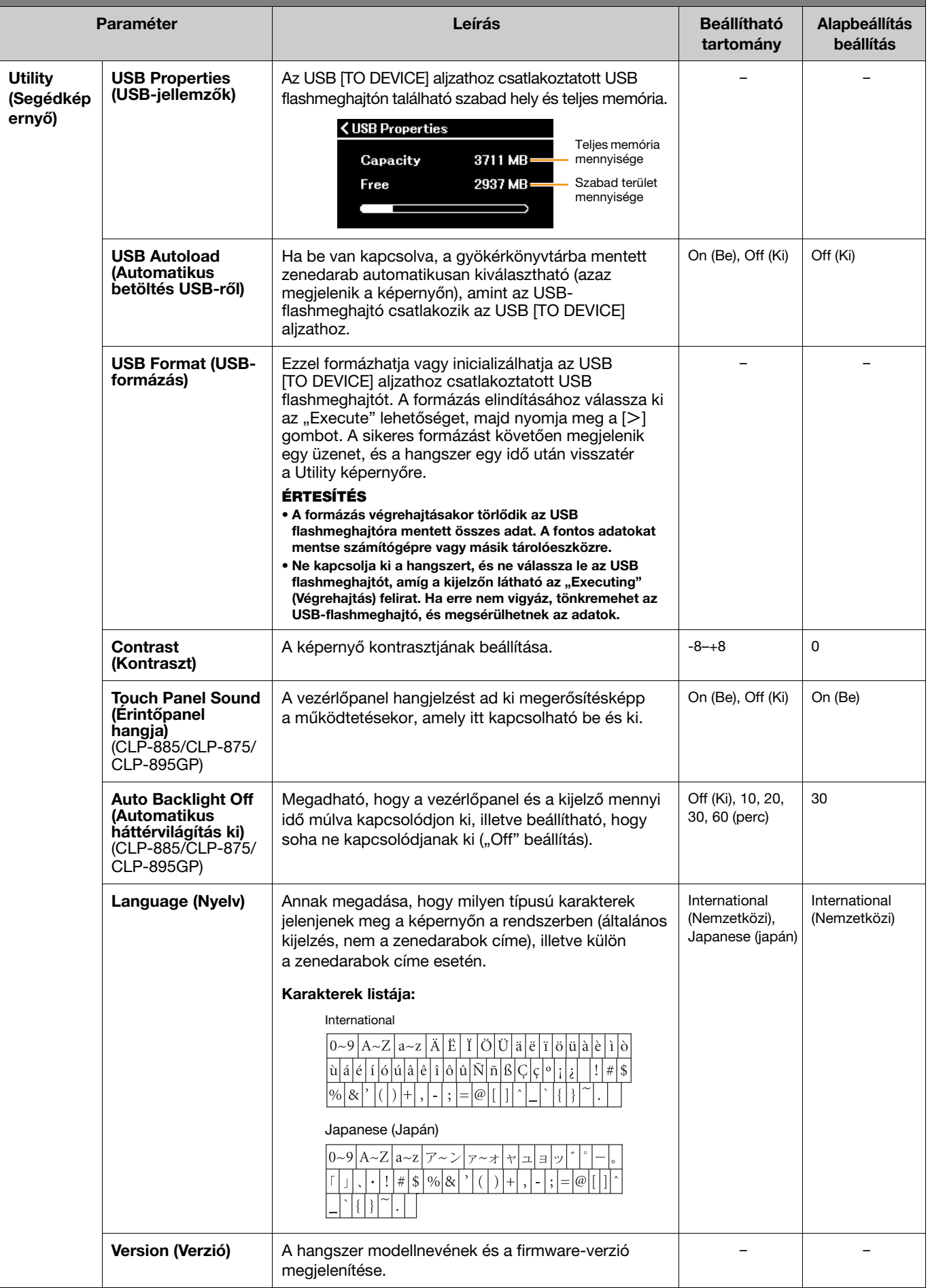

<span id="page-26-1"></span><span id="page-26-0"></span>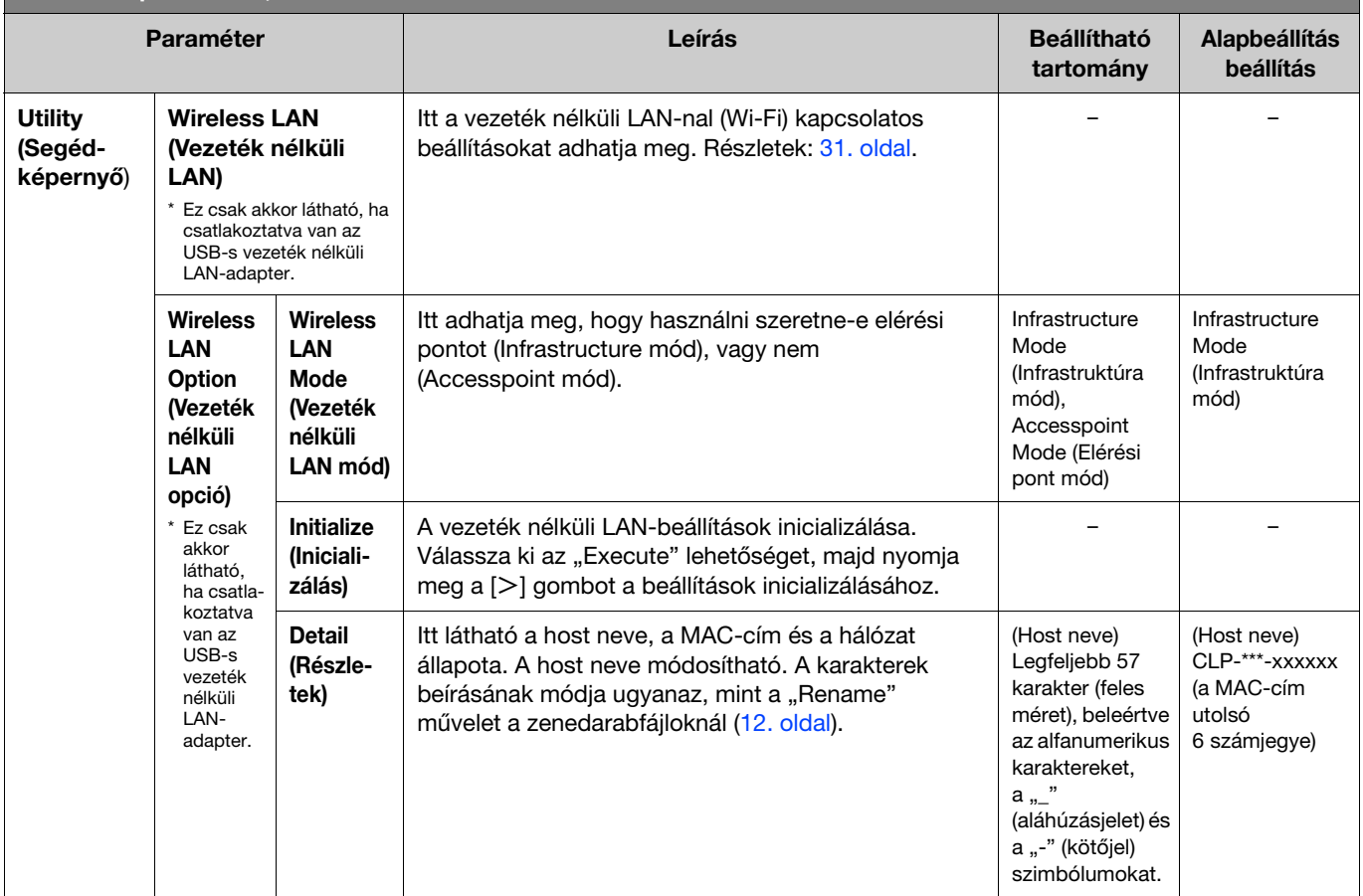

# <span id="page-27-0"></span>Kétszemélyes játék azonos oktávtartományban (Duó)

Ez a funkció lehetővé teszi, hogy egyszerre ketten játsszanak a hangszeren – az egyik személy a bal oldalon, a másik a jobb oldalon. Így kényelmesen lehet gyakorolni a duett jellegű darabokat azonos oktávtartományban.

#### 1. Kapcsolja be a Duó funkciót a System menü "Keyboard" > "Duo" menüpontjában.

A CLP-885/CLP-875/CLP-895GP modelleken a [DUAL/SPLIT] gomb színe narancssárgára vált, a CLP-845/CLP-835/CLP-865GP modelleken pedig a [DUAL/SPLIT] gomb kigyullad. A hangszer ekkor két tartományra van felosztva; az E3 billentyű az osztáspont. Az osztáspont a billentyű bal oldali személy területén található.

<span id="page-27-1"></span>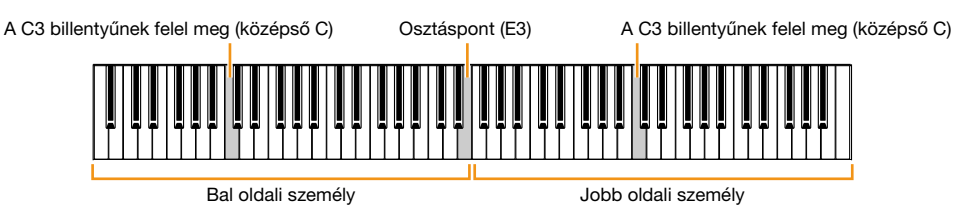

#### MEGJEGYZÉS

Az osztáspont a System menü "Keyboard" > "Split Point" menüpontjában állítható be [\(21. oldal\)](#page-20-0).

A pedál működése a következők szerint módosul.

- Jobb oldali pedál: A jobb oldali személy hangkitartó pedálja
- Középső pedál: A jobb és bal oldali személy hangkitartó pedálja
- Bal oldali pedál: A bal oldali személy hangkitartó pedálja
- 2. Szükség esetén az [EXIT] gomb megnyomásával hívja elő a Voice képernyőt, majd a  $\lceil\langle\rceil/|\rangle$ ] gombokkal vagy a [VOICE] gombbal válassza ki a kívánt hangszínt.

Amikor a Duó mód be van kapcsolva, a [Duo] felirat látható a Voice képernyőn. Csak egy (megosztott) hangszín választható ki a jobb és a bal oldali személy számára.

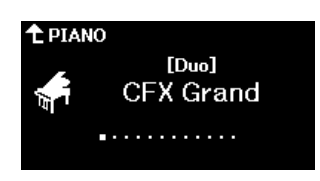

### 3. Játsszanak a billentyűzeten.

Alapértelmezés szerint a bal oldali személy tartományának hangjai a bal oldali hangszóróból, a jobb oldali személy tartományának hangjai pedig a jobb oldali hangszóróból szólalnak meg.

#### MEGJEGYZÉS

- · Ha a System menüben a "Keyboard" > "Duo-Type" ([21. oldal](#page-20-0)) beállításnál a "Balanced" (Kiegyensúlyozott) értéket adja meg, akkor a jobb és a bal oldali személy játéka mindkét hangszóróból természetes hangegyensúly mellett lesz hallható.
- · Amikor a Duó be van kapcsolva, a VRM effekt ([3. oldal\)](#page-2-2) nem érvényesül. Ha a System menüben a "Keyboard" > "Duo-Type" ([21. oldal](#page-20-0)) beállításnál a "Separated" (Elkülönítve) értéket adja meg, akkor a zengetés ([5. oldal](#page-4-0)) és a binaurális mintavétel ([23. oldal](#page-22-0)) effektek szintén nem érvényesülnek.

### 4. A Duó mód kikapcsolásához nyomja meg a [DUAL/SPLIT] gombot.

#### MEGJEGYZÉS

Úgy is kikapcsolhatja a Duó módot, hogy megnyomja a [CFX GRAND], a [BOSENDORFER] vagy a [PIANO ROOM] gombot, vagy hogy kiválasztja az "Off" lehetőséget a fenti 1. lépésben.

# <span id="page-28-2"></span><span id="page-28-0"></span>A hangszer kikapcsolása után megőrizni kívánt paraméterek kiválasztása (Backup Setting – Biztonsági mentés beállításai)

A következő adatok és beállítások (biztonsági mentési adatok) őrződnek meg a hangszer kikapcsolásakor. Beállítható, hogy a "Backup Setting" menüpontban lévő paraméterek megőrződjenek-e a hangszer kikapcsolása után is.

#### Biztonsági mentési adatok

- A "User" kategóriába mentett MIDI-zenedarabok
- A következő beállítások a System menüben - "Bluetooth" > "Bluetooth" [\(20. oldal\)](#page-19-2)
	- $-$  "Keyboard" > "Duo-Type" [\(21. oldal\)](#page-20-0)
	- "Utility" [\(25. oldal](#page-24-1))
	- Az "On" értékű paraméterek a "Backup" > "Backup Setting" menüpontban
- 1. Hívja elő a System menüben található "Backup" > "Backup Setting" menüpontot.
- 2. Válassza ki az "On" (adatok megőrzése) vagy az "Off" (adatok megőrzésének mellőzése) lehetőséget a "Voice" (Hangszín) és az "Other" (Egyéb) kategóriánál.

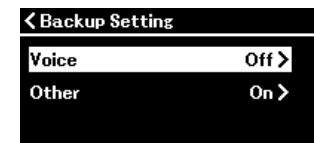

- A "Voice" kategóriában található paraméterek:
	- Hangszínválasztás
	- Az összes paraméter a Voice menüben, a "Transpose" kivételével
- Az "Other" kategóriában található paraméterek:
	- Song menü: Repeat (Ismétlés), Volume (zenedarab/billentyűzet hangereje), Volume (hangformátumú zenedarabok hangereje), Quick Play (Gyors játék), Play Track (Sáv lejátszása)
	- Metronome/Rhythm menü: Volume (Hangerő), Bell (Haranghang)l, BPM, Intro (Bevezetés), Ending (Befejezés), Bass (Basszus)
	- System menü: Tuning (Hangolás), Keyboard (Billentyűzet, kivéve a Duót és a Duó típusát), Pedal (Pedál), Sound (Hangzás), MIDI
- 3. A beállítások megadása után az [EXIT] gomb megnyomásával lépjen ki a System menüből.

# <span id="page-28-1"></span>A zenedarabadatok és a hangszerbeállítások mentése USB-flashmeghajtóra (Backup (Biztonsági mentés))

A "User" kategóriába mentett zenedarabadatok és a hangszerbeállítások USB-flashmeghajtóra menthetők biztonsági mentési fájlként (kiterjesztés: .bup). A biztonsági mentési fájl a Restore funkció [\(30. oldal](#page-29-0)) segítségével tölthető be a hangszerre, hogy a későbbiekben elő tudja hívni. A biztonsági mentési fájlban helyet kapó adatok köréről a fenti "Biztonsági mentési adatok" című részben tájékozódhat.

#### ÉRTESÍTÉS

- Ha a biztonsági mentési fájl (clp-\*\*\*.bup) már megtalálható az USB-flashmeghajtón, a művelet felülírja vagy lecseréli a fájlt az új fájlra.
- A művelet végrehajtása 1-2 percig is eltarthat. Ne kapcsolja ki a hangszert, amíg a kijelzőn látható az "Executing" (Végrehajtás) felirat, mert különben sérülhetnek az adatok.
- 1. Csatlakoztassa az USB-flashmeghajtót az USB [TO DEVICE] aljzathoz.
- 2. Hívja elő a System menüben található "Backup" > "Backup" menüpontot.
- 3. Válassza ki az "Execute" lehetőséget, majd nyomja meg a [ $>$ ] gombot az adatok USB flashmeghajtóra való mentéséhez.

Az adatok mentése után megjelenik egy üzenet, mely szerint a művelet befejeződött.

# <span id="page-29-3"></span><span id="page-29-0"></span>Az USB-flashmeghajtóra mentett biztonsági mentési fájl betöltése a hangszerre (Restore (Visszaállítás))

Az USB-flashmeghajtóra mentett biztonsági mentési fájl (kiterjesztés: .bup) betöltésével visszaállíthatók a felhasználói zenedarabok és a hangszer beállításai.

#### ÉRTESÍTÉS

- Ha a hangszer "User" mappájában találhatók zenedarabok, a visszaállítás művelet végrehajtásakor törlődik az összes ilyen zenedarab. Ne felejtse el áthelyezni ezért a fontos adatokat az USB-flashmeghajtóra a Song menü "File" > "Move" ([10. oldal\)](#page-9-1) menüpontjában a művelet végrehajtása előtt.
- A művelet végrehajtása 1-2 percig is eltarthat. Ne kapcsolja ki a hangszert, amíg a kijelzőn látható az "Executing" (Végrehajtás) felirat, mert különben sérülhetnek az adatok.
- 1. Csatlakoztassa a biztonsági mentési fájlt tartalmazó USB-flashmeghajtót az USB [TO DEVICE] aljzathoz.
- 2. Hívja elő a System menüben található "Backup" > "Restore" menüpontot.
- 3. Válassza ki az "Execute" lehetőséget, majd nyomja meg a [ $>$ ] gombot az adatok hangszerre való betöltéséhez.

Ezután megjelenik egy üzenet, mely szerint a művelet befejeződött, majd a hangszer újraindul.

# <span id="page-29-1"></span>A gyárilag beprogramozott beállítások visszaállítása (Factory Reset (Gyári visszaállítás))

A Factory Reset (Gyári visszaállítás) funkció visszaállítja a hangszer beállításait a gyári alapértékekre. A "User" kategóriába mentett MIDI-zenedarabok és a Bluetooth párosítási információk nem vesznek el gyári visszaállítás esetén sem.

#### ÉRTESÍTÉS

Ne kapcsolja ki a hangszert, amíg a kijelzőn látható az "Executing" (Végrehajtás) felirat, mert sérülhetnek az adatok.

#### 1. Hívja elő a System menüben található "Backup" > "Factory Reset" menüpontot.

### 2. Válassza ki az "Execute" lehetőséget, majd nyomja meg a  $\geq$ ] gombot az inicializálás elindításához.

Ezután megjelenik egy üzenet, mely szerint a művelet befejeződött, majd a hangszer újraindul.

Alternatív módszer a gyári visszaállításra A következő módszerrel is visszaállíthatja a gyárilag beprogramozott beállításokat. Tartsa nyomva a legfelső billentyűt, és közben nyomja meg a [O] (Készenlét/ Bekapcsolás) kapcsolót a hangszer bekapcsolásához.

<span id="page-29-2"></span>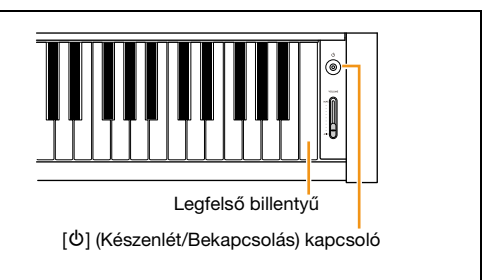

#### MEGJEGYZÉS

Az "User" mappába mentett összes MIDI-zenedarab törölhető a Song menü "File" > "Delete All" menüpontjában. Részletek: ["A zenedarabfájlok kezelése"](#page-11-2) [\(12. oldal](#page-11-2)).

# <span id="page-30-2"></span><span id="page-30-1"></span><span id="page-30-0"></span>A vezeték nélküli LAN- (Wi-Fi) beállítások megadása

Ha vezeték nélküli LAN (Wi-Fi) segítségével szeretné csatlakoztatni a hangszert az okoskészülékéhez, akkor ehhez a külön megvásárolható USB-s vezeték nélküli LAN-adapterre (UD-WL01) lesz szüksége.

#### ÉRTESÍTÉS

Ne csatlakoztassa a hangszert közvetlenül nyilvános Wi-Fi-hálózathoz, illetve internethez. Kizárólag routeren keresztül, erős jelszavas védelem mellett csatlakoztassa az internethez. Érdeklődjön a router gyártójánál a biztonsággal kapcsolatos optimális gyakorlatokról.

#### MEGJEGYZÉS

Az USB-s vezeték nélküli LAN-adapter (UD-WL01) nem minden országban kapható.

#### 1. Csatlakoztassa az USB-s vezeték nélküli LAN-adaptert (UD-WL01 ) a hangszer USB [TO DEVICE] aljzatához.

#### 2. Válassza ki a csatlakozási módot a "Utility" > "Wireless LAN Option" > "Wireless LAN Mode" menüpontot a System menüben.

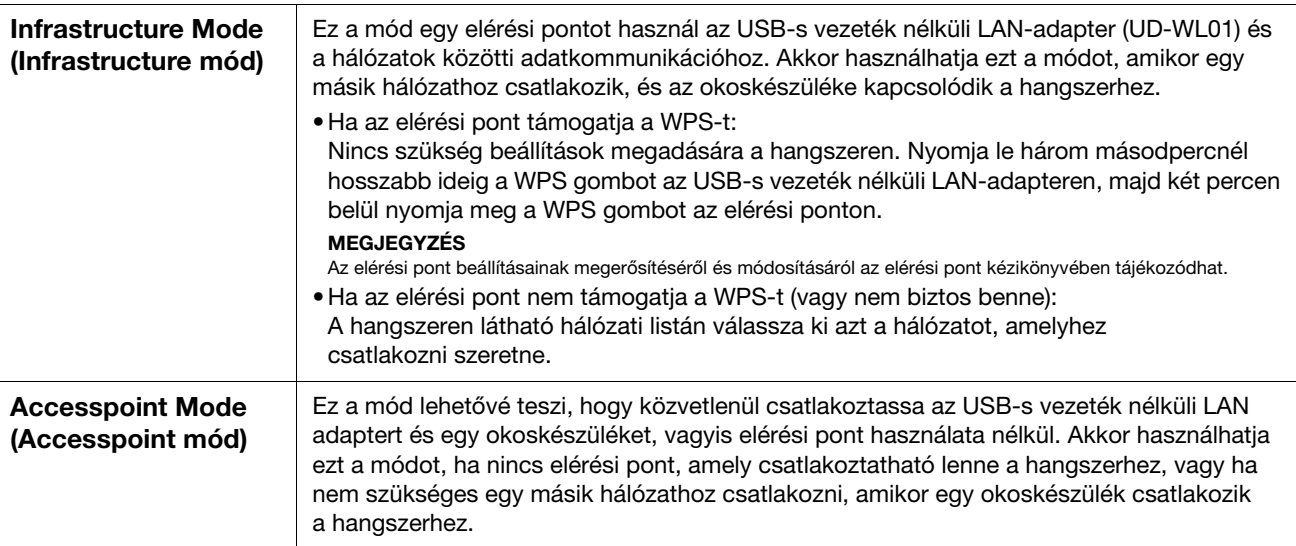

#### 3. Adja meg a szükséges beállításokat a System menü "Utility" > "Wireless LAN" menüpontjában.

A képernyőn látható paraméterek eltérnek az "Infrastructure Mode" és az "Accesspoint Mode" esetén. Az Infrastructure módról alább, az Accesspoint módról pedig a [32. oldalo](#page-31-0)n olvashat.

#### • Az Infrastructure mód esetén:

A "Select Network" képernyőn válassza ki a kívánt hálózatot a listában. Ha olyan hálózathoz szeretne csatlakozni, amely nem szerepel a listán, válassza ki az "Other" lehetőséget a lista legvégén. Ha az "Other" lehetőséget választja, adja meg az SSID, a biztonság és a jelszó beállításait, majd válassza ki a "Connect" elemet a művelet végrehajtásához.

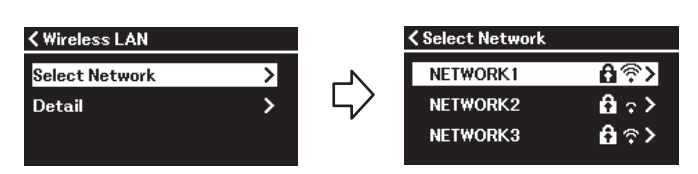

Szükség esetén térjen vissza a "Wireless LAN" képernyőre, és adja meg a beállításokat a "Detail" lapon. Miután megadta a beállításokat a "Detail" lapon, mentse őket a "Save" művelet végrehajtásával.

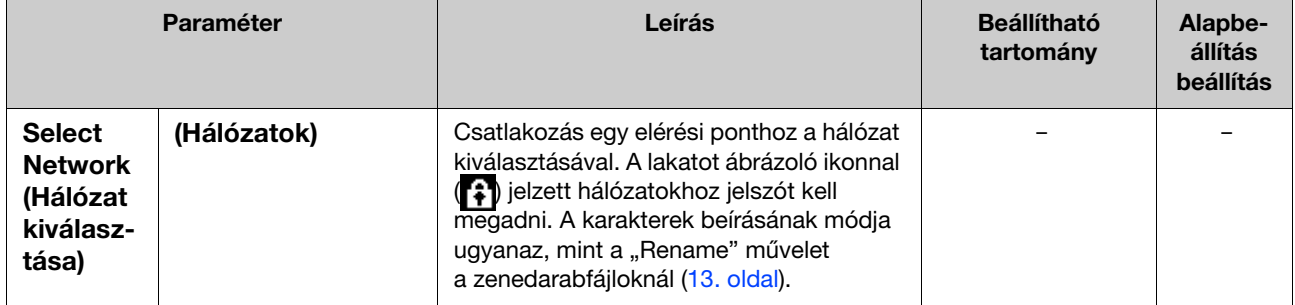

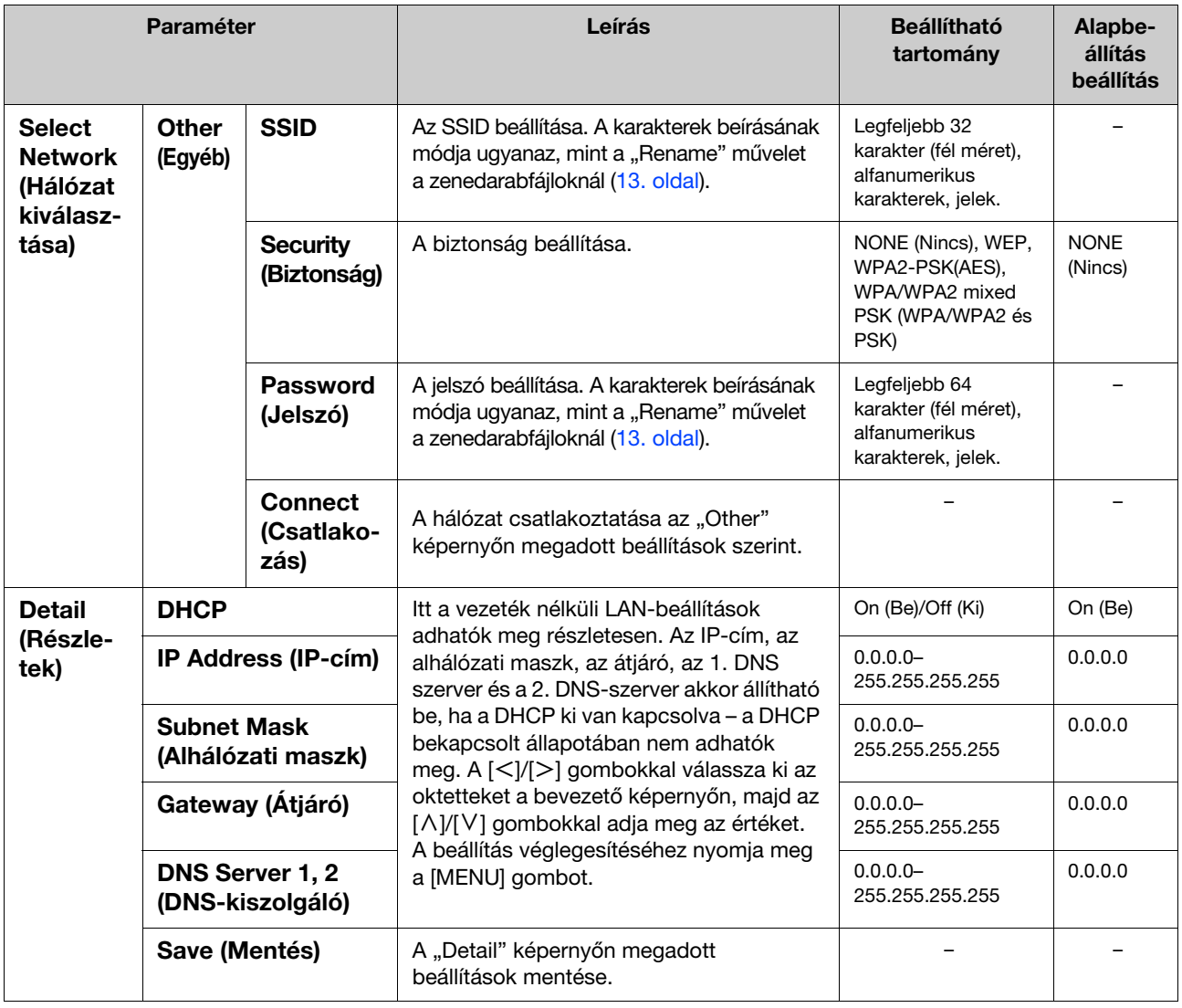

#### <span id="page-31-0"></span>• Az Access Point mód esetén:

Adja meg az SSID, biztonság, jelszó és csatorna beállításait a hangszer elérési pontként való használatához. Miután megadta a beállításokat ezen a képernyőn, ne felejtse el menteni őket a "Save" művelet végrehajtásával.

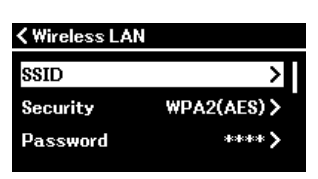

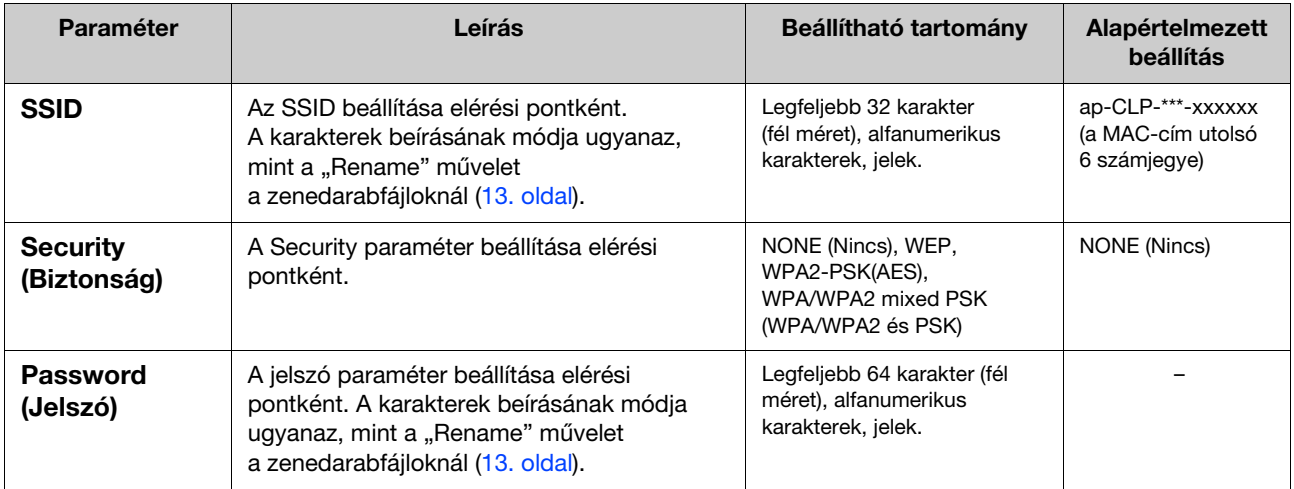

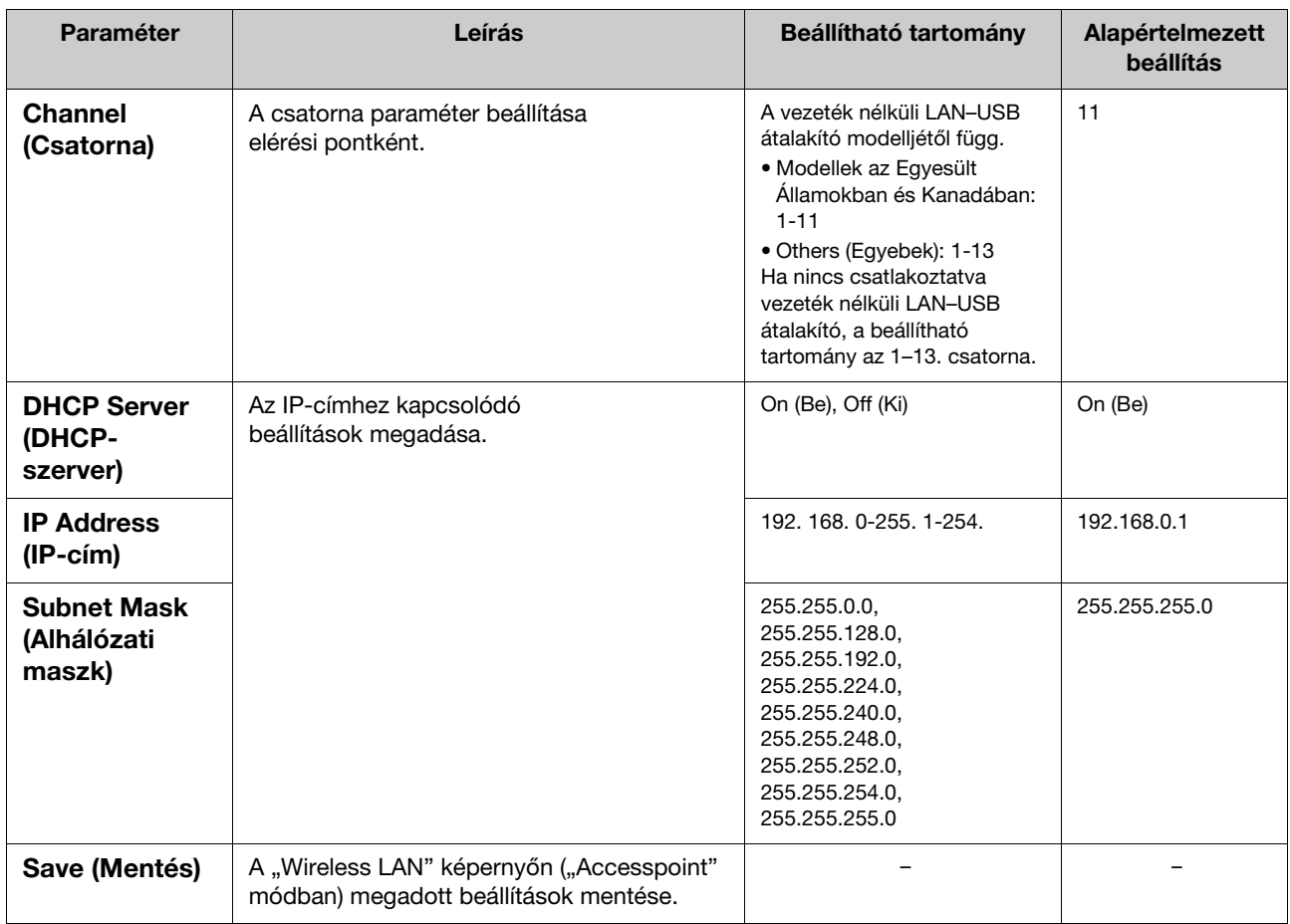

# <span id="page-33-0"></span>Tárgymutató

### A

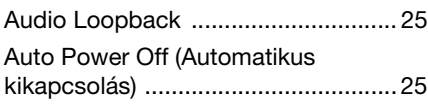

### B

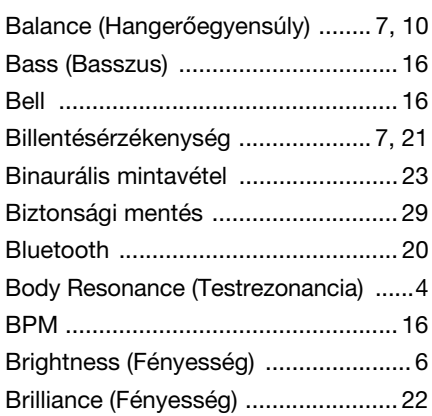

# C

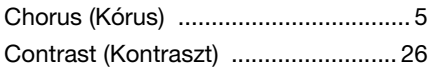

# D

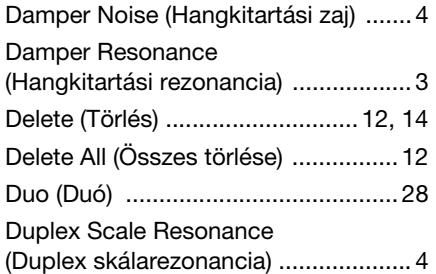

# E

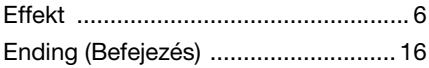

# F

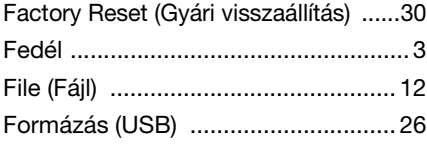

### G

[Grand Expression Modeling ............... 4](#page-3-3)

### H

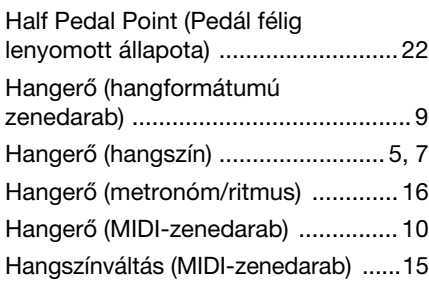

#### Harmonic Content

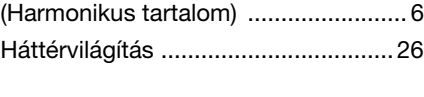

# I

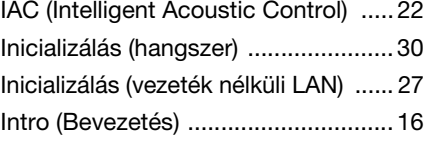

# L

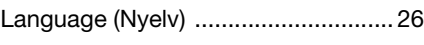

# M

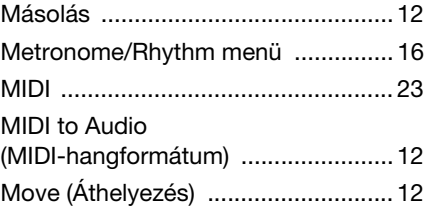

### O

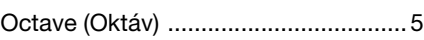

# P

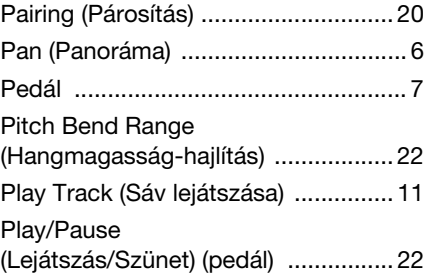

# Q

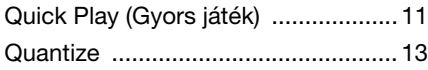

### R

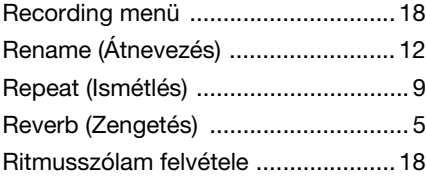

### S

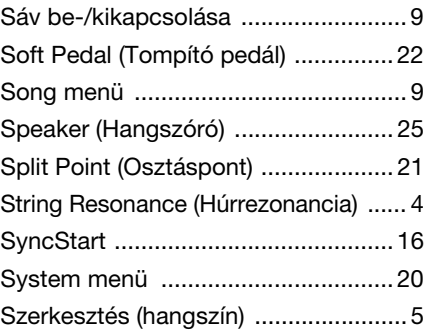

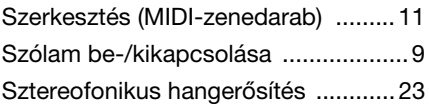

# T

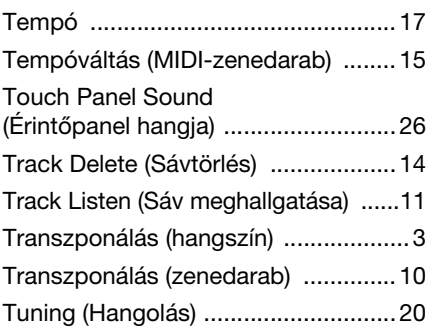

### U

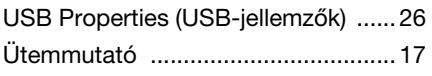

### V

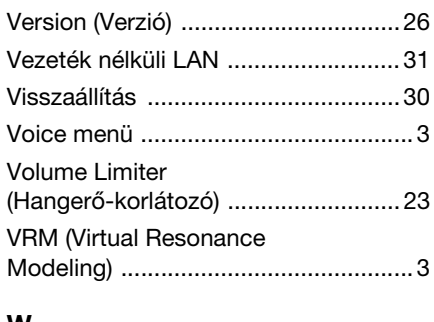

#### W

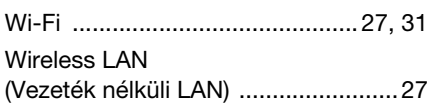

#### © 2024 Yamaha Corporation Published 04/2024 MV-A0